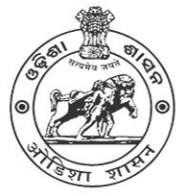

## **COMMON PROSPECTUS HIGHER SECONDARY (CLASS-XI)**

## **Department of School & Mass Education**

**Government of Odisha** 

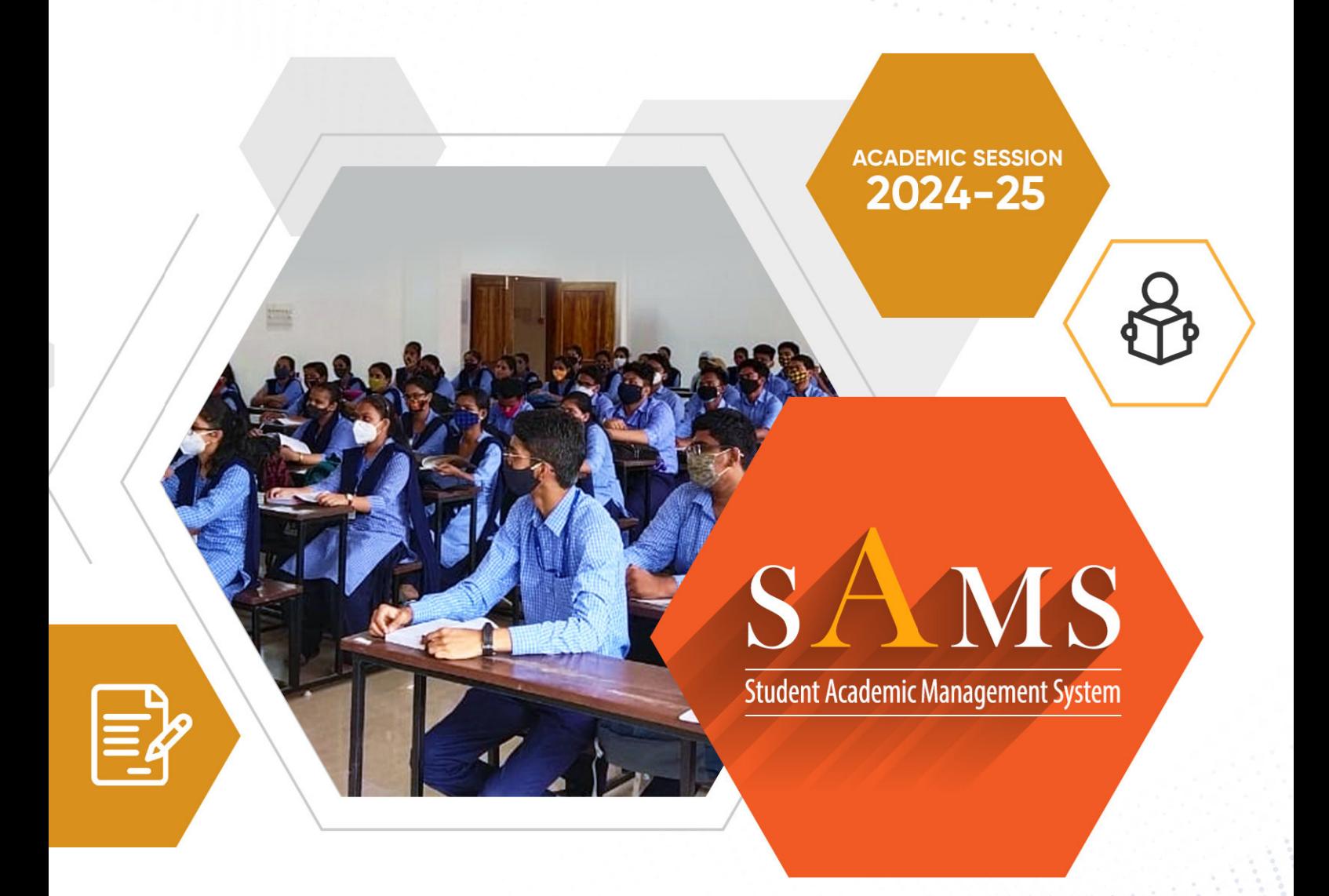

Please read the prospectus carefully before filling the Common Application Form (CAF)

For more details please contact: Sanjog Helpline (Toll Free) Number 155335 or 1800-345-6770 e-Admission Helpdesk @SAMS Resource Center

Ragging in any form is an offence & punishable under law

### **Table of Contents**

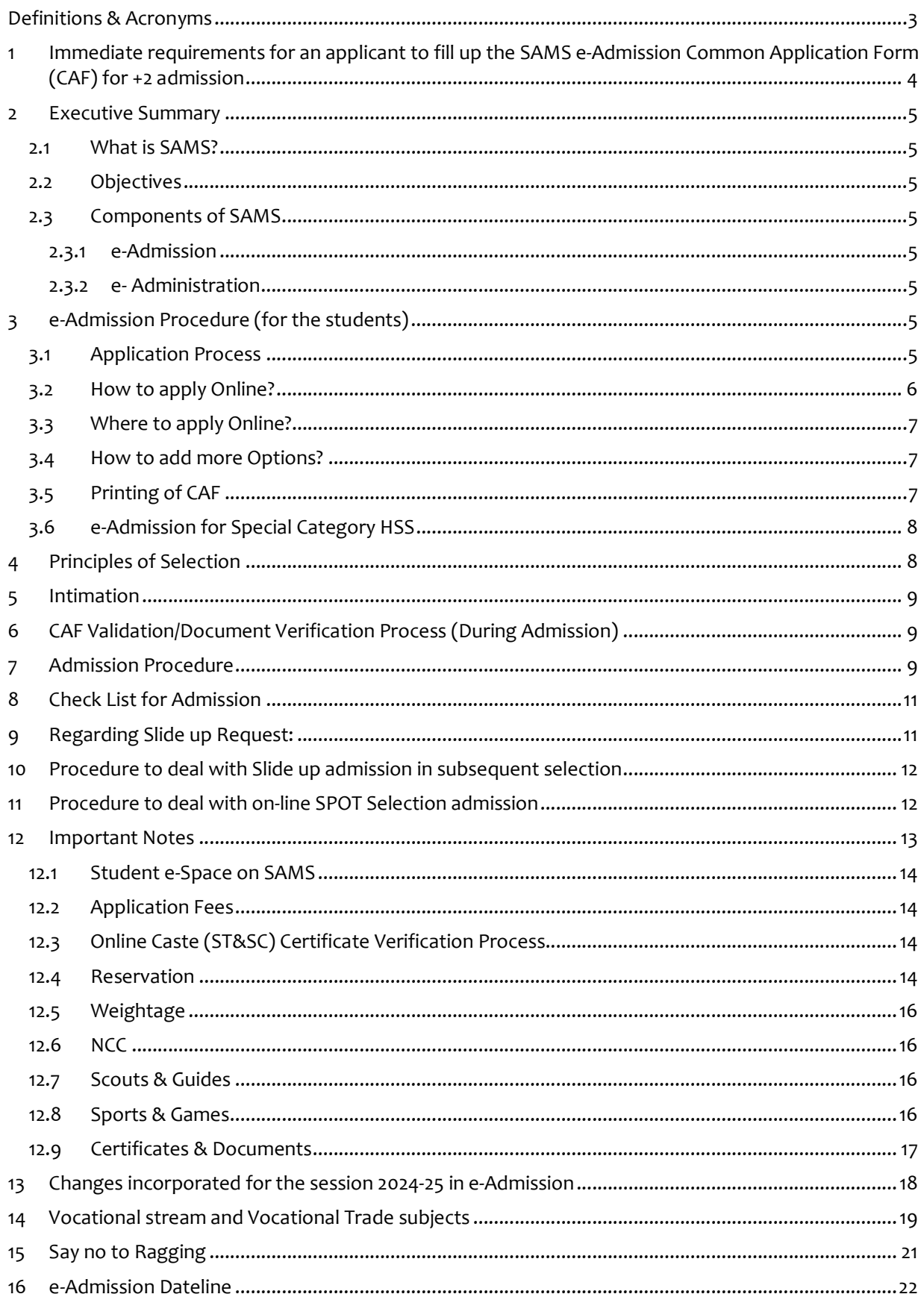

### **Definitions & Acronyms**

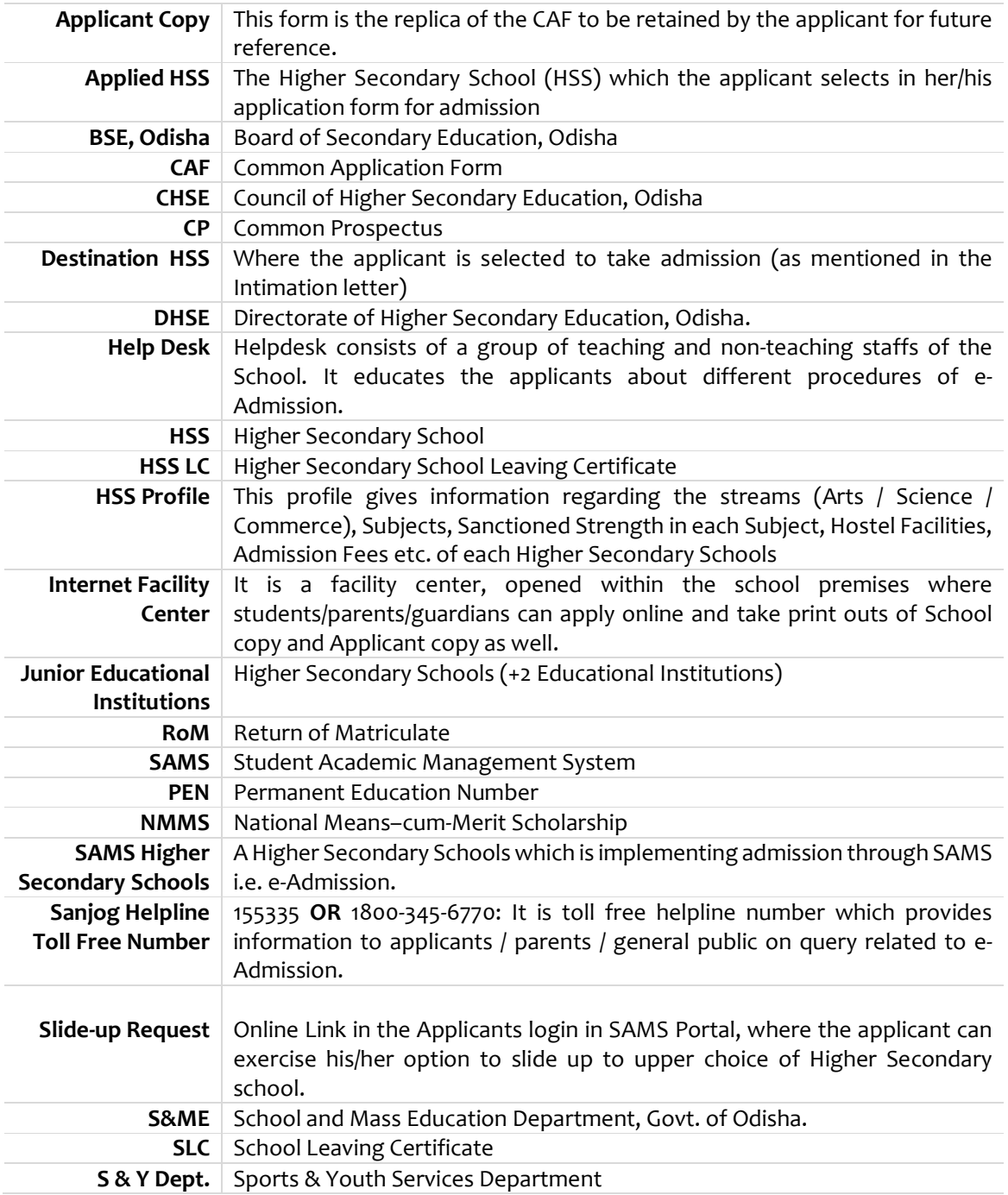

### 1 **Immediate requirements for an applicant to fill up e-Admission Common Application Form (CAF) for +2 admission**

- 1.1 **Internet Access:** Ensure access to the internet either through a computer or mobile device.
- 1.2 **Personal Information:** Gather personal details including **Name, Date of Birth, Address, Contact Number, WhatsApp Number, Permanent Education Number (PEN), Aadhaar Number, Blood Group, and Parents' Mobile Number etc.** The student fills in personal details such as name, address, date of birth, gender, and category i.e. General / SC / ST / SEBC / OBC etc., accurately in the provided fields.

#### 1.3 **Other Documents Required:**

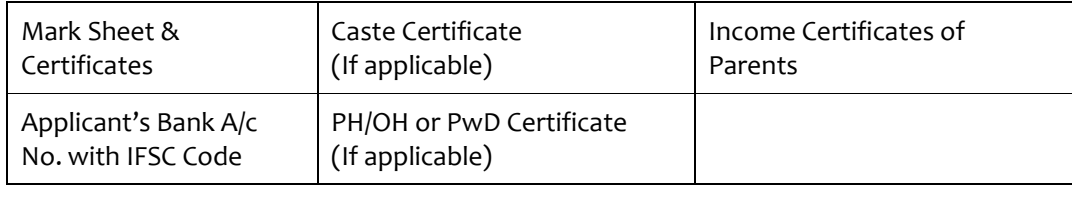

- 1.4 **Registration:** 1<sup>st</sup> the applicant must register on the SAMS portal by providing necessary details such as name, date of birth, email address, mobile number, etc. This step generates a unique login ID and password for the student.
- 1.5 **Student's Login:** Using the login credentials generated during registration, the student logs into the SAMS portal.
- 1.6 **CAF Access:** After logging in, the student can access the Common Application Form (CAF) available on the portal. If the applicant's name in the CAF differs from the registered name, it should be updated in the 'Profile Update' to match the name on the 10th certificate.
- 1.7 **Academic Details:** The applicant enters academic information such as marks obtained in the 10<sup>th</sup> grade board exams, roll number, board name, etc. It's crucial to provide accurate information as this will be used for merit calculation.
- 1.8 **Upload Photo:** The applicant uploads scanned recent passport-sized photograph (01 MB) as per the specified guidelines.
- 1.9 **Permanent Education Number (PEN):** Obtain the Permanent Education Number (PEN) from the Headmaster of the 10**th** board high school (it is **optional** but recommended)
- 1.10 **Choice Filling:** The student selects and lists their preferred higher secondary schools in order of preference from the available options provided on the portal. The student can choose multiple schools based on their preferences and availability of seats.
- 1.11 **CAF Fee Payment:** If applicable, the applicant proceeds to make the payment of the application fee through the online payment gateway (**SBI e-Pay & Bill desk**) provided on the portal. The fee payment is typically done using net banking, debit card, credit card, etc.
- 1.12 **Once Edit:** If an applicant has already edited their CAF once, the printed copy of the edited CAF must display the word "**Edited**" at the top.
- 1.13 For **instant support** please contact "**Sanjog Helpline Toll Free Number i.e. 155335 / 1800- 345-6770**. It is toll free helpline number which provides information to applicants / parents / general public on query related to e-Admission.

### 2 **Executive Summary**

### 2.1 **What is SAMS?**

**S**tudent **A**cademic **M**anagement **S**ystem, i.e. SAMS, is a single window online platform used to manage the e-Admission, Administration, Registration, Form Fill-up etc. activities of the Higher Secondary Schools of the State affiliated to CHSE (O). SAMS is an Online based Admission/Administration System which carried out through online mode for all pre and post admission activities. The portal supports various modern technologies such as – Online Payment Gateway, auto/bulk SMS, WhatsApp, and auto/bulk Email for student admission. This online system facilitates the students to take admission into various streams of Class XI i.e. Arts, Commerce, Science, Vocational and Upashastri. Other than e-Admission, SAMS also maintains the academic and financial records of all the students admitted into different Higher Secondary Schools. The list of Higher Secondary Schools along with their last academic year admission cut-off marks and admission fees details is available in the official website www. samsodisha.gov.in.

### 2.2 **Objectives**

- Ensure single window e-Admission process
- Make the admission process economical
- Reducing the anxiety of applicants/parents by making the entire selection and admission process transparent.
- Reduce the work-load of Higher Secondary Schools through several administration modules, using the database for admission process and thereby improving services to the students.
- Increases accuracy and efficiency of all activities involved in the student's lifecycle.

### 2.3 **Components of SAMS**

There are two components of SAMS: e-Admission & e-Administration

#### **2.3.1 e-Admission**

e-Admission aims at successful use of Information Technology to make the admission process simple, economical, fast and transparent. This process is accomplished using Computer/Laptop/Smart Phone and Internet.

#### **2.3.2 e- Administration**

e-Administration uses the admission database for the issue of HSS Identity Cards, Library Cards, record of fees collected from the students, allocation of subjects and sections, preparation of Long Roll Register and Return of Matriculates, Maintenance of student's attendance, Tabulation of HSS level examination marks, issue of HSS Leaving Certificates etc. This would improve efficiency, and save precious time of HSS authorities, ensuring dissemination of correct information and services to all stake holders.

### 3 **e-Admission Procedure (for the students)**

### 3.1 **Application Process**

The application for admission into Class XI is invited online through "Common Application Form (CAF)". The CAF will be available in **www.samsodisha.gov.in or www.sme.odisha.gov.in** for applying online only. There will be one **Common Prospectus (CP) and Common Application Form (CAF)** for admission to any stream of any Higher Secondary Schools affiliated to CHSE, Odisha.

The Common Prospectus (CP) is available online in SAMS portal in downloadable/printable *PDF* format. An applicant must read the CP carefully before online submission of CAF.

### 3.2 **How to apply Online?**

Applicants are requested to follow steps mentioned below to apply online:

- a) Go to SAMS website www.samsodisha.gov.in
- b) Click on the **Higher Secondary School (+2)** link under **School & Mass Education** banner
- c) Click on "New Student Registration" button
- d) Enter Name of the Student, Mobile Number & Email ID (optional) in the box provided
- e) Click on the "Generate OTP" button
- f) A six-digit OTP, which will be valid for 5 minutes, will be sent to the mobile number provided
- g) Applicant is required to enter the OTP number in the box showing in the computer screen
- h) Applicant is required to give own password & reconfirm the same in the box showing in the computer screen
- i) Password must have at least one Upper Case (Capital letter), one Lower Case (Small letter), one Digit & a Special Character (@, \$, %, etc...) in it, e.g. Abcd@7618
- j) Then login to the SAMS Application using the user-name (registered mobile number) & password given during online registration.
- k) Once inside, click on the 'Application Form' link in the left menu, to access the online Common Application Form (CAF).
- l) Applicants passed out from BSE, Odisha has to select "Name of the Board", "Year of Passing", "Exam Type" and "Roll No.", after which most of the information will be automatically shown up on the CAF. If the applicant do not agree with the information shown in the screen, then s/he has to click on the 'No' button to modify the auto-populated information in the CAF. Candidates from other than BSE, Odisha Board will have to furnish the details on the CAF.
- m) Each Applicant will have to choose minimum five nos. of Higher Secondary School as preference of choice in their Common Application Form (CAF). There is no limit for opting maximum choice of preference.
- n) In case of CBSE Board pass out applicant, the mark of  $6<sup>th</sup>$  additional subject (Skill subject) will not be considered for the selection unless a candidate fails in one of three elective (i.e. Science, Mathematics, Social Science. The Maximum mark for CBSE board applicant is 500.
- o) **In case of ICSE Board applicant while calculating the eligibility of a candidate, 05 subjects must be taken into account (including "English" with 04 best mark secured subjects) as per the guidelines of the ICSE Board.**
- p) Applicant is required to enter the WhatsApp Mobile Number (optional) of the applicant for easy conveyance of e-Admission related information.
- q) **The Permanent Education Number (PEN) field is optional for applicants on the Common Application form (CAF), and it should be obtained from the Headmaster of their High School where they passed their 10th Board.**
- r) For the Jharkhand Board applicant, the format of roll number will be "Roll No Roll-code" in Common Application Form (CAF).
- s) For online verification of the Caste certificate, put the Caste Certificate Barcode/Misc. Case Number issued from Odisha e-District Application. Fill in all the details in the CAF and click on Apply button to submit the application.
- t) This will take you to the next page where you will be required to make CAF fees payment Online. Online payment will take you to the payment gateway where using the options such as Debit Card, Credit Card, Net Banking and UPI etc.
- u) In order to make the CAF fee payment more convenient, 02 payment gateways i.e. "Billdesk" and "SBI ePay" are available in student login.
- v) If the applicant have paid through Billdesk payment gateway, then any grievance shall be communicated through kolkatabilldesk@gmail.com.
- w) If the applicants have paid more than once through SBI/other than SBI "Internet Banking / Card Payment" then the applicant must lodge a complaint with the Bank through **Complaint Management System (Login Apply for refund)** online**.** Students are also suggested to put a mail to agmacp.lhobhu@sbi.co.in with the details of **Transaction ID, Transaction Date, Transaction Time, and Transaction Order No** for the refund of excess payment if any. After they apply, the money will be refunded within 15-20 days' time based on the correctness of the data provided. There is no provision in SBI Gateway for automatic credit of money when the transaction is failed.

### 3.3 **Where to apply Online?**

Applicants have the option to apply online from home, using their own computer or mobile device, or from a cybercafé or Common Service Center. At Common Service Centers (Jana Seva Kendras of OCAC), applicants are required to pay ₹10 for internet charges and ₹5 per page for printing (black and white A4 size) in order to complete the online application and obtain printouts.

#### 3.4 **How to add more Options?**

In the Common Application Form (CAF), an applicant must select a **minimum of five (05)** higher secondary schools as preferences and can add additional schools beyond the minimum. To add more preferences, the applicant needs to click on the **"Add More"** button and choose desired Higher Secondary Schools/Streams from the drop-down list. Once all options are added, they must click the **"Submit"** button

**In the ongoing e-Admission phase, applicants are restricted from submitting more than one Common Application Form (CAF) using the same registration ID (same mobile no. & password)**. The sample online CAF & instruction to fill it up is given in **Annexure-1**.

**Note:** When the applicant clicks on the "Submit" button, the filled-in CAF will be displayed on the computer screen. If any erroneous entries are detected, they can be corrected by clicking on the **"Back to Modify"** button.

### 3.5 **Printing of CAF**

Click on **"Print CAF"** button to view the CAF to be printed. Only "Applicant Copy" of the filled in (i.e. completed) CAF will be printed. Verification and Validation of all filled-in CAF's and admission related documents will be done during the time of admission only at the selected / admission HSS.

#### **Note:**

- **If an applicant has already edited their CAF once, the printed copy of the edited CAF must display the word "Edited" at the top.**
- At the time of admission, only computer-generated CAFs from the internet will be accepted for verification. Under no circumstances will a DTP or typed CAF be accepted.

### 3.6 **e-Admission for Special Category HSS**

Following steps are to be followed for the Higher Secondary Schools under the special reservation category.

- a) Specially designed Common Application Form (CAF) will be used to apply for the special reservation category which will be made available in the website www.samsodisha.gov.in
- b) Applicants will download the CAF & fill the same manually to submit in those Higher Secondary Schools.
- c) After receiving all the CAF, Selection procedure should be initiated by the respective HSS to prepare the merit list.
- d) Merit list of applicants received under special reservation category will be prepared by the respective Higher Secondary Schools (HSS). These HSS will ensure that the intimation reaches the selected applicants before admission.
- e) All the CAF of selected applicants must be entered in the e-Space by the respective Higher Secondary Schools using their user id & password and making CAF Online payment, as per the scheduled admission date.
- f) Admission update will not be allowed, if the Common Application Form received under special reservation category is not entered (and online payment not done) in the e-Space within the timeline.
- g) Balance seats after first phase e-Admission ( $1^{st}$  Selection,  $2^{nd}$  Section & Spot Admission) under special reservation category will be de-reserved and made available for general students for subsequent phases of online admission.

### 4 **Principles of Selection**

- a) **Eligibility:** Students passed in High School Certificate Examination conducted by Board of Secondary Education (BSE), Odisha or its equivalent are eligible to apply for admission into Higher Secondary Classes (Class XI). The list of BSE (O) Equivalent Boards is given at **www.bseodisha.ac.in/latest-updates.html.**
- b) Admission into various Streams of Higher Secondary Schools shall be done strictly on **merit basis**.
- c) Marks secured at the HSC/10<sup>th</sup> Board Examination out of the Total Marks, Weightage & Reservation (if applicable) will be taken into consideration while preparing the merit list.
- d) In case of candidates passing the HSC/HS/equivalent examination compartmentally, average of marks secured in the subject/s concerned at both the examinations shall be taken into consideration to determine the aggregate marks.
- e) Computation of marks in case of students passing from ICSE, CBSE and Other Boards:

$$
Equivalent Marks = \frac{x}{y}^{2} X 600
$$

#### **Where, x = Total mark secured and y = Total full mark**

Ex. if an applicant has secured 384 marks out of 500 marks for 5 subjects, then

$$
Equivalent Marks = \frac{384}{500} X600 = 460 marks
$$

*\* The calculation provided above is for internal use and is mentioned here for informational purposes only.* 

f) For applicants who have secured equal marks in the  $10<sup>th</sup>$  Board examination and have opted for same Higher Secondary School & stream, their merit will be decided on the basis of marks in English followed by Social Studies for Arts and Mathematics followed by Science for Science & Commerce Streams. **(Govt. Order No.: 57823, Dated: 24.10.2000).**

**e.g.: In the scenario where two applicants have chosen the same Higher Secondary School and stream and have identical marks in their HSC examination, the selection process varies based on the stream. For the Arts stream, preference will be given to the applicant with higher marks in English or the second language. If their marks in these subjects are also identical, the selection will be based on marks in Social Studies. Conversely, for the Science and Commerce streams, marks in Mathematics and Science will be the primary deciding factors, followed by the same sequence of subjects.**

g) Any applicant, if selected, will be given only one confirmed seat according to her/his choice of preferences in CAF in the intimation letter.

### 5 **Intimation**

- a) A sample intimation letter has been shown at **Annexure-2** of this CP. It can be downloaded by individual applicant (login) from the website www.samsodisha.gov.in or www.sme.odisha.gov.in.
- **b)** Elective Subject 3<sup>rd</sup>or 4<sup>th</sup> Elective Subject won't be indicated in the intimation letter of selected applicants. The selected higher secondary school will allocate the Elective Subject(s)  $3^{\text{rd}}$  or  $4^{\text{th}}$ Elective Subject as per the merit list, options of applicants in the CAF and the availability of seats as there are limited  $4<sup>th</sup>$  elective subjects.
- c) Intimation letter for e-Admission will be communicated through following four modes:
	- Student e-space (www.samsodisha.gov.in)
	- SMS
	- WhatsApp
	- Selected Higher Secondary School e-space

### 6 **CAF Validation/Document Verification Process (During Admission)**

 Verification and Validation of the filled in CAF and the admission related documents will be done at the time of admission in the selected HSS only. Applicants who have been selected for admission will download their "Intimation Letter" from their SAMS e-Space Login and will look up for the selected HSS along with date/time of admission in it. Applicant thereafter is required to report the selected HSS on the date and time mentioned in the intimation letter carrying the Applicant copy (CAF) and the documents required for admission (as listed in intimation letter). **The document verification and validation will be done during admission only.** 

 The Admission Team Members at the Admission / Selected HSS will validate the Applicant CAF copy deposited by the applicant during the time of admission by comparing the information on it with the relevant original documents like mark sheets, reservation & weightage certificates, etc. **If an applicant has claimed any benefit on the basis of secured marks, board, reservation or weightage without relevant document, her/his admission will be restricted (not allowed) and error correction / suitable recommendation (**remarks "admission update – not allowed"**) will be submitted online on SAMS for consideration in the next round of selection.** 

### 7 **Admission Procedure**

- a) Selected applicants have to produce the Intimation Letter (or Applicant Copy, in case s/he does not possess the Intimation letter) before the admission committee at the Destination / Selected Higher Secondary School on the date and time mentioned in their intimation letter.
- b) **Applicant must produce all original documents as mentioned in intimation letter for verification** at the selected Higher Secondary School. They have to pay the requisite admission fees in the appropriate mode (Bank Draft/SB Collect/Cash as mentioned in the Higher Secondary School Profile) at the destination Higher Secondary School counter. **No original**

**document is to be deposited with Higher Secondary School authority except SLC, Conduct and Migration Certificate**.

- c) Candidates have to produce original HSC Mark sheet, Certificate in support of Reservation and Weightage (mandatory) along with photocopy at the time of admission.
- d) Candidates have to submit three recent color passport size photographs at the time of admission.
- e) **Error Correction:** If any discrepancy is noticed by the admission team member at selected HSS during verification relating to the claim of the candidate in CAF to documents furnished for verification, then the HSS can deny the admission under some specific situations only i.e. mismatch in secured & maximum marks, reservation category, weightage details & complete mismatch of candidate's details etc. In such case, HSS has to rectify the error following the procedure *"Admission > Admission Update > Not Allowed > Select the Category > Reason for Not Allowing and submit the application"*. These applications will be considered as a fresh application for the subsequent selection.
- f) The Intimation Letter generated in such cases, if the transaction gets denied at the bank level, will carry the "**Pending CAF fee**" amount. This amount will be collected during the admission at the Higher Secondary School, even if the candidate has completed the application (CAF) successfully.
- g) If a candidate has submitted the application as SC / ST / Orphan / Third Gender and fails to submit the certificate / photo identity proof at the time of admission, then in case of SC / ST candidate, the reservation so will be de-reserved and the necessary error correction needs to be made. The remaining CAF fee of ₹100/- shall be collected from the candidate by the Higher Secondary School during the 2nd selection admission. In case of orphan / third gender candidates, the pending CAF fee should be collected from the candidate by the Higher Secondary School at the time of admission.
- h) Candidates who are unable to submit relevant certificate / documents at the time of admission, they may be allowed with submission of a self-attested undertaking stating that the candidate will submit the relevant certificate / documents within the 1<sup>st</sup> phase admission schedule, failing which his/her admission will be cancelled at the Higher Secondary School level. The HSS should collect the self-attested undertaking and make sure to inform DHSE (O) for admission cancellation if the candidate fails to submit the certificate(s) within the stipulated date / time.
- i) If any HSS updated admission status of an candidate without the consent / possession of original documents and the same candidate report to another HSS for admission where the admission team member finds that the admission status has already been updated at another HSS, then the candidate will be asked to submit a self-declaration along with photo identity proof at the Admission HSS to prove his/her identity. The Selected HSS has to collect the original document and upload these documents on the SAMS portal in order to cancel previous admission. *Show cause notice will be issued to the HSS who have done the admission update without the consent of the candidate and are not in possession of original documents of the candidate.*
- j) **Other Board Candidate:** If they fail to submit original / DigiLocker downloaded Migration Certificate which is mandatory at the time of admission owing to genuine reason, may be allowed for admission with a self-attested undertaking that the candidate will submit the migration certificate within 30 days from the day of admission, failing which his/her admission will be cancelled at the Higher Secondary School. The HSS should collect the self-attested undertaking and make sure to inform DHSE (O) for admission cancellation if the candidate fails to submit the migration certificate within the stipulated date / time.
- k) **In the event of candidates' Slide-up/transfer to another Higher Secondary School during the admission period (1st / 2nd / 3rd Phase), the Higher Secondary School authority shall refund the**

**entire fees taken, after deducting ₹100/- (Govt. Order No.: 13626, Dated: 25.11.2020) as processing fee.** 

- l) In case, a duplicate candidate name is found during admission then the actual student has to submit a self-declaration along-with identity proof at the Admission HSS to prove identity. Selected HSS has to upload the documents on the SAMS portal in order to cancel previous admission and accept the latest one.
- m) If the admission updation process is not completed by the destination HSS in time, then the Slide-up option will not be enabled in the admitted student's login. **So Admission Updation / Error Reporting needs to be done regularly on daily basis.**
- n) HSS must collect all the relevant documents from the candidates at the time of admission, which is to be submitted at CHSE (O) for RoM / Registration.

### 8 **Check List for Admission**

- a) Original Certificates for e.g. **Mark sheet, SLC, Conduct Certificate, Migration Certificate, Reservation** and **Weightage certificate**s (as mentioned in the Intimation Letter)
- b) Total fees for admission
- c) Three recent passport size color photographs
- d) Following Original Documents are to be retained by the HSS Authority:
	- School Leaving Certificate issued by the Institution last attended.
	- Conduct Certificate issued by the Institution last attended.
	- Migration certificate (mandatory at the time of admission). DigiLocker downloaded Migration Certificate will be accepted. If any candidate still unable to submit it at the time of admission then he/she has to submit a self-attested undertaking stating that the student will submit the migration certificate within 30 days from the day of admission.
- e) Following Original Documents are to be returned by the HSS Authority to the applicant after the admission process is over.
	- Mark sheet of the 10<sup>th</sup> Board Examination
	- Pass Certificate of the same examination
	- Certificate in respect of Reservation, if any
	- Certificate in respect of Weightage, if any
- f) CHSE guideline vide no. EG-I-333/15-16/2834, Dt.: 20/05/2016 may be also followed for document verification at the time of admission.

### 9 **Regarding Slide up Request:**

- a) Slide-up request process is adopted during admission period to allow students to get selected into higher 'Choice of preference' HSS for subsequent selections merit list creation during a particular admission phase.
- **b) Eligibility:** If a candidate has selected and taken admission in lower preferred choice of HSS, and wish to study in higher preferred choice of HSS applied in the CAF, then the candidate is eligible for submitting **"Slide-up Request"** option in their respective SAMS login.
- **c) Process:** Candidates after taking admission in the lower preferred choice of HSS (in  $1<sup>st</sup>$  Selection) and desires to study in higher preferred choice of HSS, will have to apply in the **"Slide-up Request"** option available in their SAMS login to avail Slide-up facility for sliding-

up to a higher option during 2nd Selection and SPOT Selection merit list if vacancies arises. *There will be no auto Slide-up otherwise*

- d) If the candidate is satisfied with their admitted lower preferred choice of HSS and chooses not to pursue their higher preferred choice of HSS, then no action is required regarding the **"Slideup Request".** The default status of the **"Slide-up Request"** (when the candidate doesn't submit any choice) will be considered as **"NO".**
- e) Slide up Request form will be enabled in the applicant's SAMS e-Space login only after the updation of the admission of the applicant at the selected Higher Secondary School. In the left side menu, the Slide up Request link will appear in the SAMS e-Space of the applicant. Click on the "Slide up Request" link and submit.
- f) For those who availed slide-up they will be considered for selection into higher 'Choice of preference' HSS on the basis of vacancies and merit. If selected, they will be issued auto HSSLC and their admission has to be done at the higher 'Choice of preference' (slide-up) Higher Secondary School online on SAMS after reporting & submitting the required admission fees and documents. All details of the applicant will be completely removed from the previous admitted HSS.
- g) Slide up Request once submitted cannot be revoked. Next round selection will consider this request for Slide up. Applicants are required to be careful while applying for Slide up.
- h) One officer may be entrusted to counsel the eligible Slide-up candidates how to avail this option. If the candidate(s) is/are convinced about the modalities of **"Slide-up Request"**, her/his signature will be taken in a **Register** for future reference.

*Note: Students not submitted Slide-up request will not consider for 2nd Selection and SPOT Selection admission.*

### 10 **Procedure to deal with Slide up admission in subsequent selection**

If a candidate who has taken admission on basis of 1<sup>st</sup>round of selection gets selected for her/his higher choices in subsequent Selection (slide up), two situations may arise:

- a) Applicant's Destination Higher Secondary School in 2<sup>nd</sup> Selection is different from the 1st selection Higher Secondary School.
- b) The stream may change at the same destination Higher Secondary School.

**For situation (a)** The applicant shall take admission at the next selection Destination Higher Secondary School on payment of the entire admission fees of this Higher Secondary School and surrendering the SLC/CLC from the intimation letter.

**For situation (b)** For change of Stream in the 2nd selection (due to up-gradation / slide up), there would be no need for the applicant to approach the Higher Secondary School for any endorsement. This would be done at the Higher Secondary School level subsequently.

*Note: Students must be returned their entire admission fees (excluding ₹ 100/- as processing fees) along with other documents viz. cancelled original School Leaving Certificate/ and original Migration*  Certificate to take transfer / fresh admission in any other Higher Secondary School (SAMS or non-*SAMS) within the normal period of e-Admission scheduled by Directorate Higher Secondary Education, Odisha.* 

### 11 **Procedure to deal with on-line SPOT Selection admission**

- a) SPOT Selection admission (Choice Locking) will be done purely on on-line mode. Previous practice of physical reporting for registration is abolished.
- b) The following categories of candidates should be considered to exercise the Choice Locking option for participating in online Phase-I SPOT Selection admission
- 1. The candidates opted for Slide-up request
- 2. The candidates those missed/forgot to opt Slide-up request
- 3. Selected and not reported in 1<sup>st</sup> Selection
- 4. Not selected in  $1^{st}$  and  $2^{nd}$  Selection
- 5. Candidates selected in  $2^{nd}$  Selection (Whether admitted / not admitted / error correction)
- c) Desirous students have to visit their respective registered student's log-in under SAMS to exercise their new choice of preference to participate in the SPOT selection admission (Choice Locking) process during the stipulated timeline.
- d) SPOT Selection will be done purely on merit basis as per the nos. of seats available in a particular Higher Secondary School.
- e) SPOT Selection merit list will be prepared centrally and Intimation Letter will be generated in the student login. The SPOT Selection merit list also will be available in the respective HSS e-Space.

### 12 **Important Notes**

- a) Each applicant has to register and create their own username and password in the SAMS Portal prior to filling online application. **Uniqueness of the mobile number and email id will be maintained.**
- b) BSE(O) students pass out between the academic year 2014 and 2022 need not require entering the examination mark details .The information will automatically populate in the CAF, once they enter 'Examination Name ,'Year of passing', 'Exam Type' and 'Roll Number. They have to verify the correctness and if they find any discrepancy in the auto-populated marks, they can manually make necessary correction by clicking "No" option in CAF.
- c) For CBSE/ICSE/other boards students have to enter the examination details like "Examination Name", "Year of Passing" "Total Marks" "Secured Mark" manually in the CAF.
- d) Students are required to be careful while choosing their Higher Secondary school as preferences for admission. In the preference list, 'Preference-1' will be treated as the student's highest preference and so on. If a student is selected in lower preference in the first round then, s/he may have the chance to get selected into higher preference option in the subsequent round. If s/he wishes to be selected to the higher "Choice of Preference" option, s/he may exercise the "**Slide up Request**" option day after taking admission.
- e) Before selection of the subject during application process, applicant is suggested to check availability of  $3<sup>rd</sup>/4<sup>th</sup>$  Elective Subjects in the concerned Higher Secondary Schools as there may be limited seats for those subjects. **The 3rd and 4th elective subjects will be allotted to the students at the Higher Secondary Schools level on the basis of merit only**. It is advised to students to check previous year cut-off mark in the HSS before applying the CAF.
- f) Intimation letter to the selected applicants will be communicated through online mode only. For details please refer to **Section 4**. **Intimation letter will not be sent through post.**
- g) Admission will be completed in three steps: i.e. First Selection, Second Selection & Spot Admission for the applicants who have applied online. **After second selection, the seats will be de-reserved for the online SPOT admission.**
- h) Spot admission list will be published ten times of the balance seats after the second selection admission.

### 12.1 **Student e-Space on SAMS**

- a) After registration in the SAMS website (www.samsodisha.gov.in), an e-Space will be created for the applicant (student) in the SAMS application software.
- b) For logging in to the Student e-Space, click on "Existing Student Login" link and login using the registered user name (mobile number) & password.
- c) Following links will be available for the student during application stage:
	- Common Application Form
	- Slide up Request (Active only after Admission is done)
	- Intimation Letter
	- Admission Schedule
	- Online Payment (CAF Fees)
	- Apply for transfer admission (Will be activated during the time of transfer admission process)

#### 12.2 **Application Fees**

- a) ₹200/- per CAF for General category applicants
- b) ₹100/- per CAF for ST/SC applicants (provide authentic documents for verification & validation during the time of admission at HSS). If the ST/SC applicants fail to show the authentic documents, they will have to make payment of ₹200/- in their admission HSS.
- c) The application fee is ₹0.00/- for Persons with Disabilities (PwD) with a permanent or temporary disability of more than 40%, as well as for transgender individuals and orphans. (**Authentic document has to be submitted at the time of admission**).
- d) No refunds can be claimed at a later date.

### 12.3 **Online Caste (ST&SC) Certificate Verification Process**

- f) Online verification of the caste (ST&SC) certificate can only be done if the certificate is generated from the Odisha e-District software.
- g) After selecting the caste ST or SC in the Common Application Form (CAF), a box will appear in the screen.
- h) Here the applicant has to enter the "bar Code/ misc. case no." number written on the caste certificate generated from the Odisha e-District portal.
- i) If the name of the applicant doesn't match to the name written in the caste certificate, the application won't be auto-validated online.
- j) The Caste Certificate issued in favor of the applicants without barcode number, will be validated at the selected Higher Secondary School during validation. For those applicants whose caste (ST/SC) certificate is not verified online, they are required to submit the hardcopy of caste certificate along with "Applicant copy" during admission for verification.

#### 12.4 **Reservation**

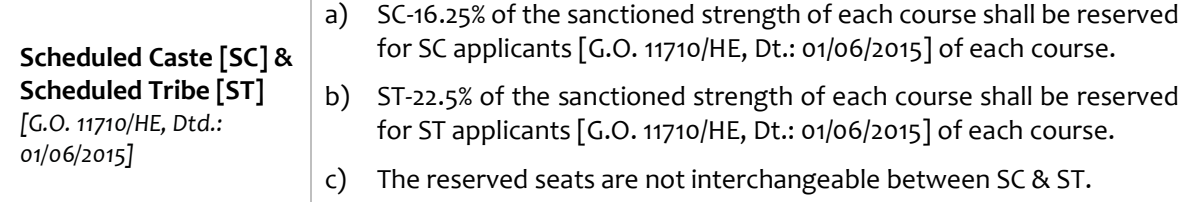

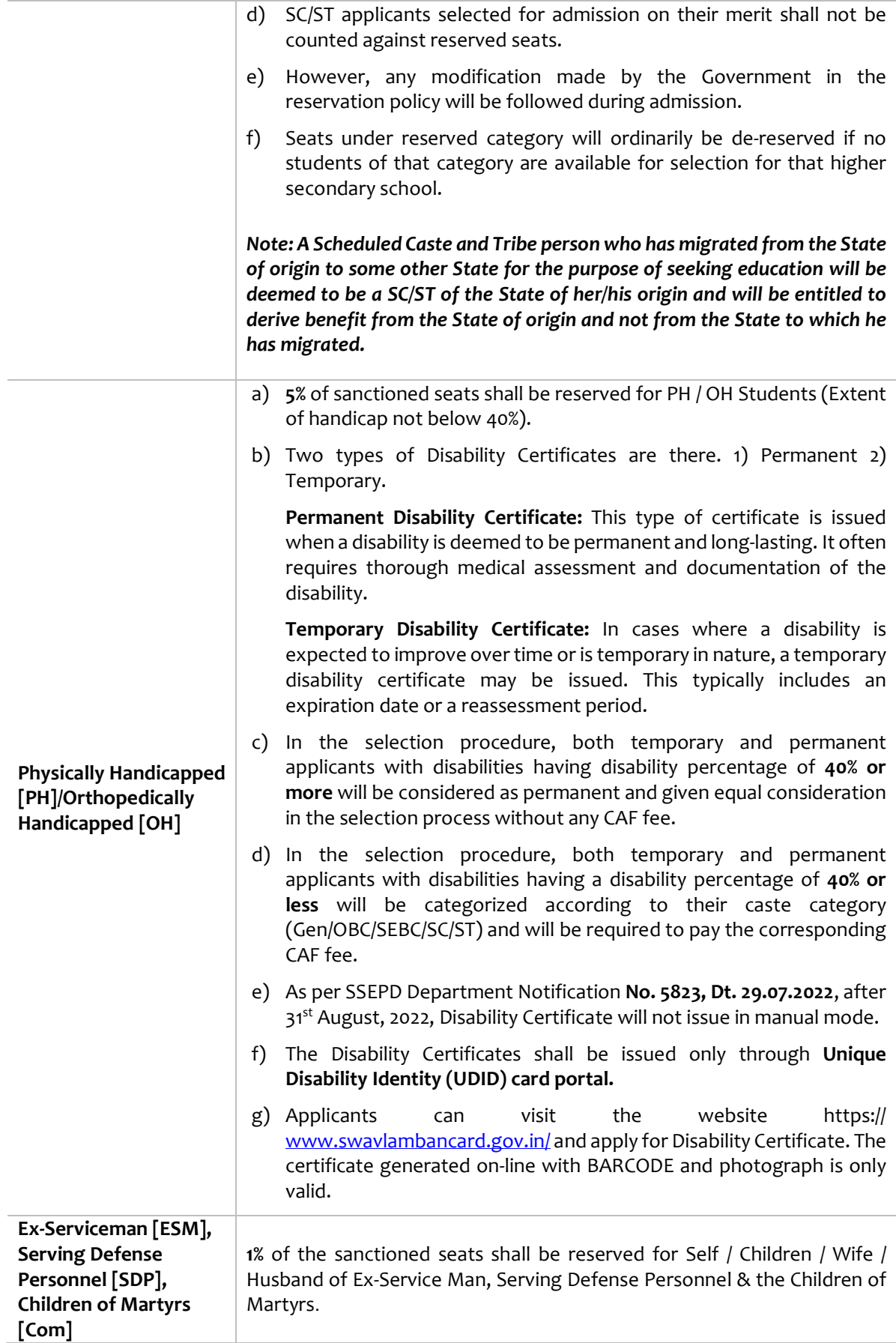

### **Notes:**

- a) In case there are no applicants in any of the reserved category, the seats will be de-reserved and filled up by the general category applicants at the time of SPOT selection admission.
- b) SC/ST applicants selected for admission on merit basis shall not be counted against reserved seats. They shall be treated as general category applicants for admission, but their social category will remain unchanged.

### 12.5 **Weightage**

Number of seats in each stream, filled up by the applicants with weightage, shall not exceed 10% of the sanctioned strength. This 10% of seats shall be proportionately distributed among all categories of applicants. An applicant, who is selected with weightage and taken admission, shall continue to remain in this 10% bracket, even if cut-off mark is reduced in subsequent selections.

### 12.6 **NCC**

- a) Applicants holding **'A' Certificate** shall be given weightage of additional **5%** of marks over and above the aggregate marks secured at the HSC or Equivalents examination.
- b) Applicants who have represented the State or the Central School / Sainik School at the All India level NCC Camps / Courses / Activities NCC (C) shall be given weightage of additional **3%** of marks over and above the aggregate marks secured at the HSC or Equivalents examination.

### 12.7 **Scouts & Guides**

- a) Scouts and Guides possessing and producing the original certificate signed by the President of India shall be given weightage of additional **5%** of marks over and above the aggregate marks secured at the HSC/Equivalent examination.
- b) Scouts and Guides possessing and producing the original certificate signed by the Governor of the State shall be given weightage of additional **2%** of marks over and above the aggregate marks secured at the HSC/Equivalent examination.

### 12.8 **Sports & Games**

- a) Applicants who have represented the country at international level shall be given direct admission.
- b) Applicants who have represented the state at national level shall be given weightage of additional **10%** of marks over and above the aggregate marks secured at the HSC/Equivalent examination.
- c) Applicants who have represented the school at the inter-State School Sports Meet level shall be given weightage of additional **5%** of marks over and above the aggregate marks secured at the HSC/Equivalent examination.
- d) **As per the Letter No: 15536, Dt. 07.09.2022 issued by Sports & Youth Services Department, Govt. of Odisha, the applicants having International & State level Sports Certificate shouldn't visit the Sports & Youth Services Department for any type of countersign.**
- e) Applicants can claim for the Sports Certificates issued on-line only. Applicants are advised to visit the website https://portal.sportsodisha.gov.in/Citizen/Landing and apply to get the online generated certificates having photo & QR Code. The certificate generated online with photo & QR Code is only valid.

f) The validity of the online generated QR based Sports Certificate is valid for one Academic Year from the date of issuance.

**N.B.: The validity of the Sports Certificate is only for one Academic Year from the date of issuance.** 

### 12.9 **Certificates & Documents**

An applicant has to submit the self-attested photocopies of the following documents / certificates with the Applicant Copy of the Common Application Form (CAF). Respective Original ones have to be presented before the Admission Committee at the time of Admission for verification. The authority may retain only SLC/HSSLC of the Certificates in Original during admission as described earlier.

- a) 10<sup>th</sup> Board Mark sheet and Pass Certificates in original.
- b) School Leaving & Conduct certificates from the educational institution last attended.
- c) Schedule Tribe / Schedule Caste **(Domicile only in Odisha)** certificates from revenue officer not below the rank of Tahsildar / Additional Tahsildar. **For ST applicant, her/his father's caste certificate may be taken into consideration in case of non-availability of caste certificate in favour of the applicant.** Land passbook authenticated by the Tahsildar / Additional Tahsildar may also be taken as a proof of caste in absence of caste certificate.

#### **(No caste certificate other than revenue officer not below the rank of Tahsildar / Additional Tahsildar shall be considered)**

- d) PH/OH certificate from CDMO/SDMO/CMO of Capital Hospital (in case of Bhubaneswar).
- e) Ex-Service Man certificate from Zilla Sainik Board
- f) Service Defense Personnel-SDP (Army / Navy / Air Force) Certificate from the Commanding Officer of the unit.
- g) Children of Martyrs (CoM) certificate from the District Collector.
- h) NCC certificate from the competent authority.
- i) Migration certificate for the applicants passing from other Boards other than BSE, Odisha.
- j) **Sports certificate from the appropriate authority & counter signed by Commissioner-cum-Secretary, Sports & Youth Services, Government of Odisha or Director of Sports & Youth Services, Government of Odisha or Director, Secondary Education, Odisha as per G.O. 12471/HE, dated 06/06/2014.**
- k) Scouts & Guides certificate from the appropriate authority.
- l) Scanned copy of recent passport size photograph to upload on the CAF.

### 13 **Changes incorporated for the session 2024-25 in e-Admission**

- a) **Provision for capturing the applicants' Permanent Education Number (PEN) has been enabled in the CAF.**
- b) **If the candidate chooses to change the student's category using the one-time edit option, a warning pop-up message with red-colored text regarding the online payment of additional CAF fee will be displayed which is given below.**

"To ensure the category change, please pay an additional CAF fee of  $\bar{\tau}$  /-. Otherwise, your previous category will remain unchanged"

c) **If the candidate uses one-time CAF edit option to change their category but does not proceed with the online payment for the additional CAF fee, then the category will remain unchanged from its previous state.**

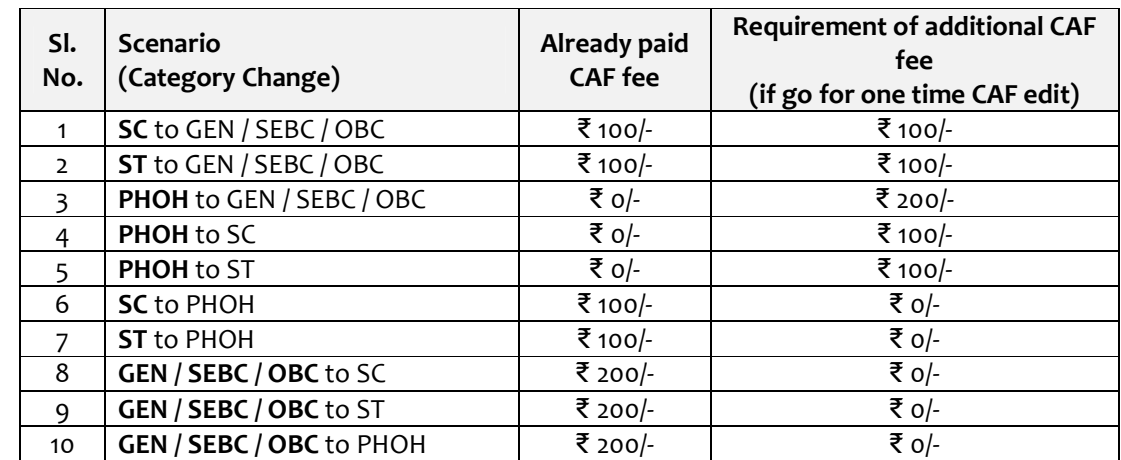

d) **The potential scenarios where an additional CAF fee may be required are as follows:** 

e) **Further, the following pop-up message should be displayed to the applicants who choose to edit their CAF which is as follows:**

"Dear Applicant, you are only allowed ONE time edit of your CAF. Please ensure careful revision. Thank you."

f) **The provision for capturing applicants' willingness about the free online academic support program through CAF has been enabled which is as follows:** 

Do you want to avail free on-line academic support program for? (Put "✔"mark)

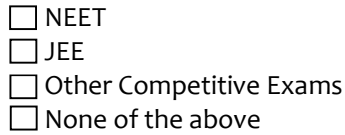

This field will remain mandatory, along with the option for applicants to select multiple values at a time

- g) **When an applicant selects their nature of disability as "Temporary" while applying through the SAMS portal of DHSE (O) for admission, the "% of Disability", "UDID" and "Certificate valid up to: DD/MM/YYYY" fields will appear in the CAF.**
- h) **The edited CAF must include "Edited" word for better understanding and clarity for all applicants and Higher Secondary Schools as shown below.**

### 14 **Vocational stream and Vocational Trade subjects**

Vocational stream is available in 230 Govt. Vocational Higher Secondary Schools just like Arts / Science / commerce from the academic session 2023-24, including Bhim Bhoi Govt. Higher Secondary School for Visual Impaired (B.B. GHSS for VI) Bhubaneswar and Bipin Bihari Govt. Higher Secondary Schools for Hearing Impaired (B.B. GHSS for HI) Bhubaneswar. It is functioning in the premises of one Govt. / Non Govt. Aided Higher Secondary School. In total, 18 Vocational trades subjects under 6 areas- Agriculture, Health & Paramedical, Engineering & Technology, Commerce, Home Science, Humanities are available in those HSSs. Out of these 18 trades, 07 trades are NSQF aligned trade under STARs (IT-ITeS, Banking Finance Service & Insurance (BFSI), Poultry farming, Dairying, Tourism & Hospitality (T&H), Sports & Physical Education Fitness and Leisure (SPEFL), Electronics & Hardware (E&H) and other 11 trades are State run subjects. The student has to opt. one trade subject out of two trades allotted to each GVHSS having 24 seats. The students will appear CHSE (O) examination for 600 marks English-50, MIL (O) – 50, Basic Foundation course – 300 and Vocational Trade subject – 200 marks. The BFC courses are taken by the students on the basis of trade subject whether belong to Arts / Science / Commerce stream. In the meantime, provision has been made for studying IT – ITes subject to choose Arts (History, Pol. Science & Economics) / Science (Physics, Chemistry & Mathematics) as Basic Foundation Course (BFC) subjects.

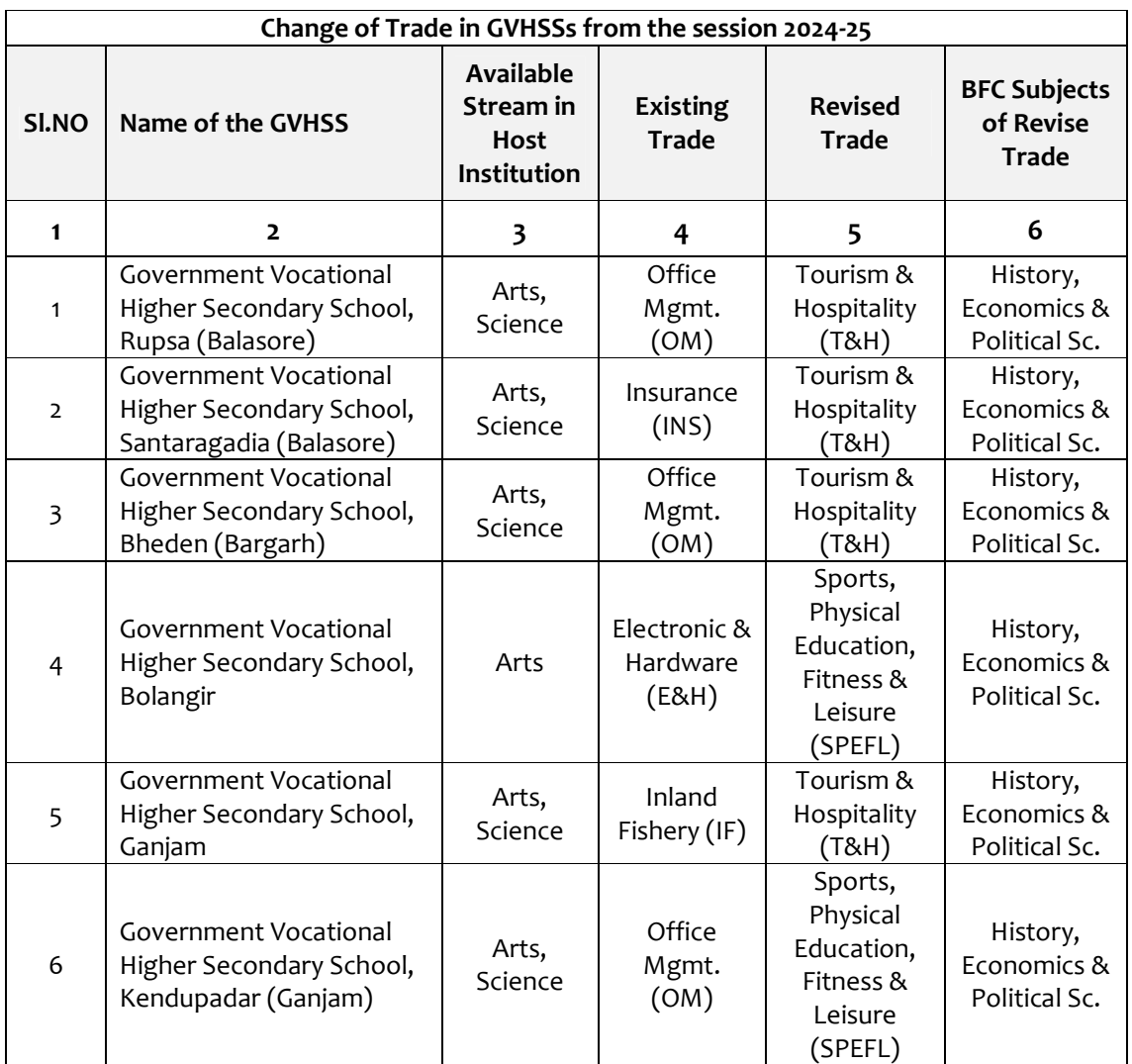

Vocational Trade subjects are changed in the following GVHSSs due to non-availability of required stream. **(DHSE (O) Letter No.5248, Dt.09-05-2024)**

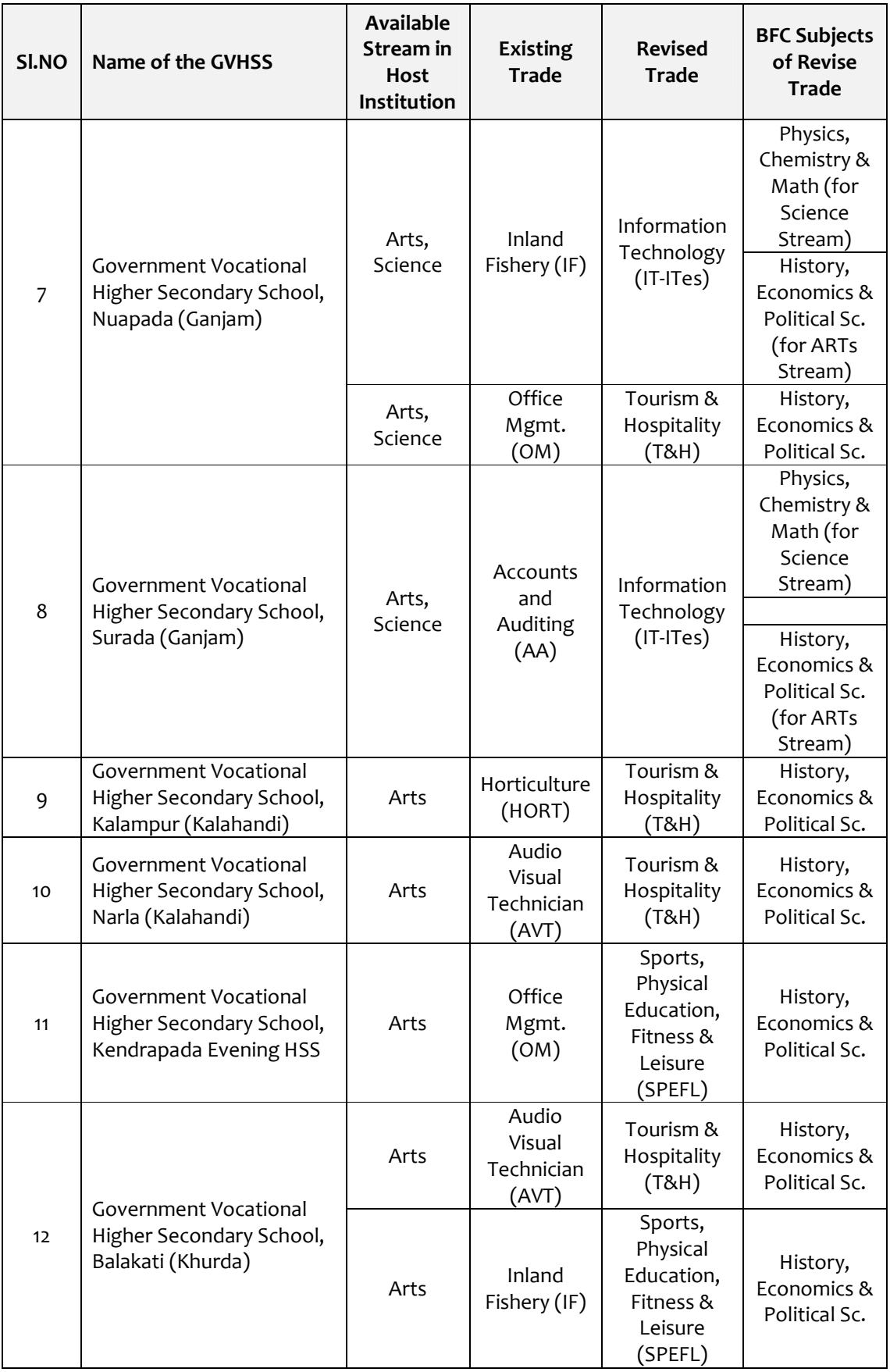

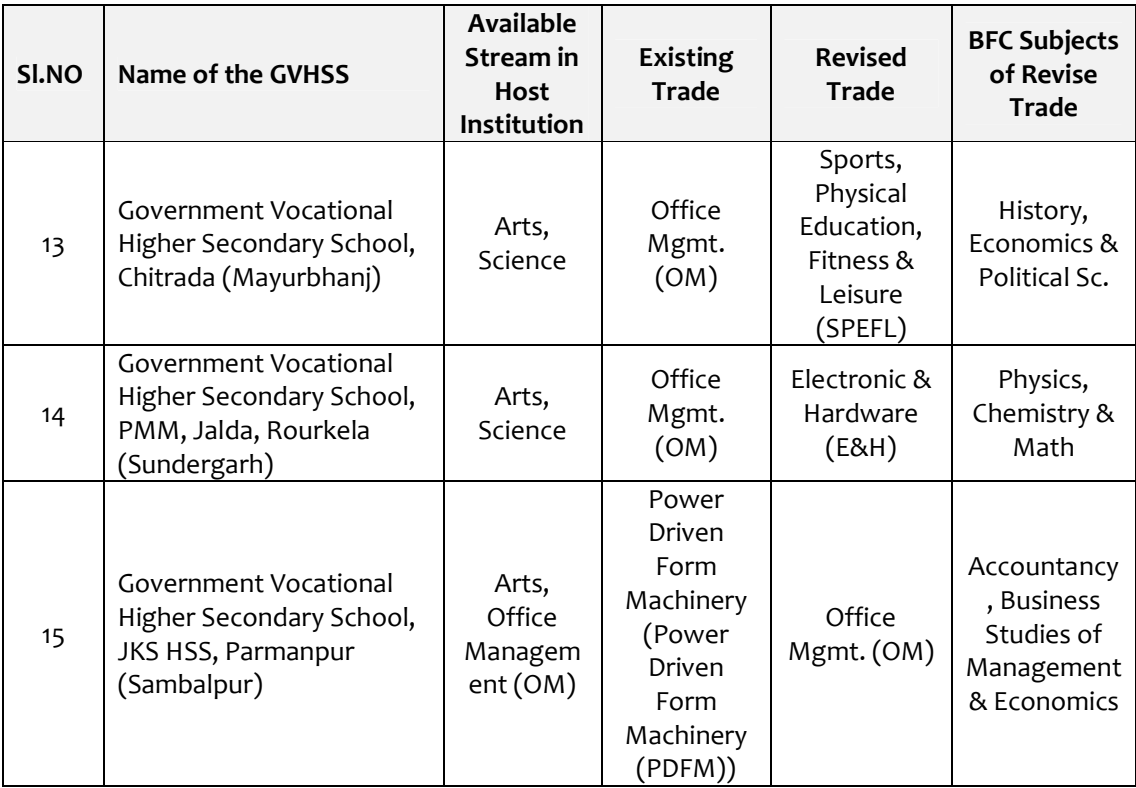

### 15 Say no to Ragging NO

Ragging involves psychological or physical torture, humiliation, or harassment of fresher by the seniors. Ragging is a crime, condemned by the nation. It breaks lives, careers, and families! Do not involve yourself in any form of ragging. If you are facing or aware that ragging is happening around, immediately bring to the notice of Head of the Institution.

### 16 **e-Admission Dateline**

SAMS operates through pre-fixed dates for all its activities. It helps in creating awareness and transparency & timely completion of activities. These dates have been finalized by the School & Mass Education Department, Government of Odisha.

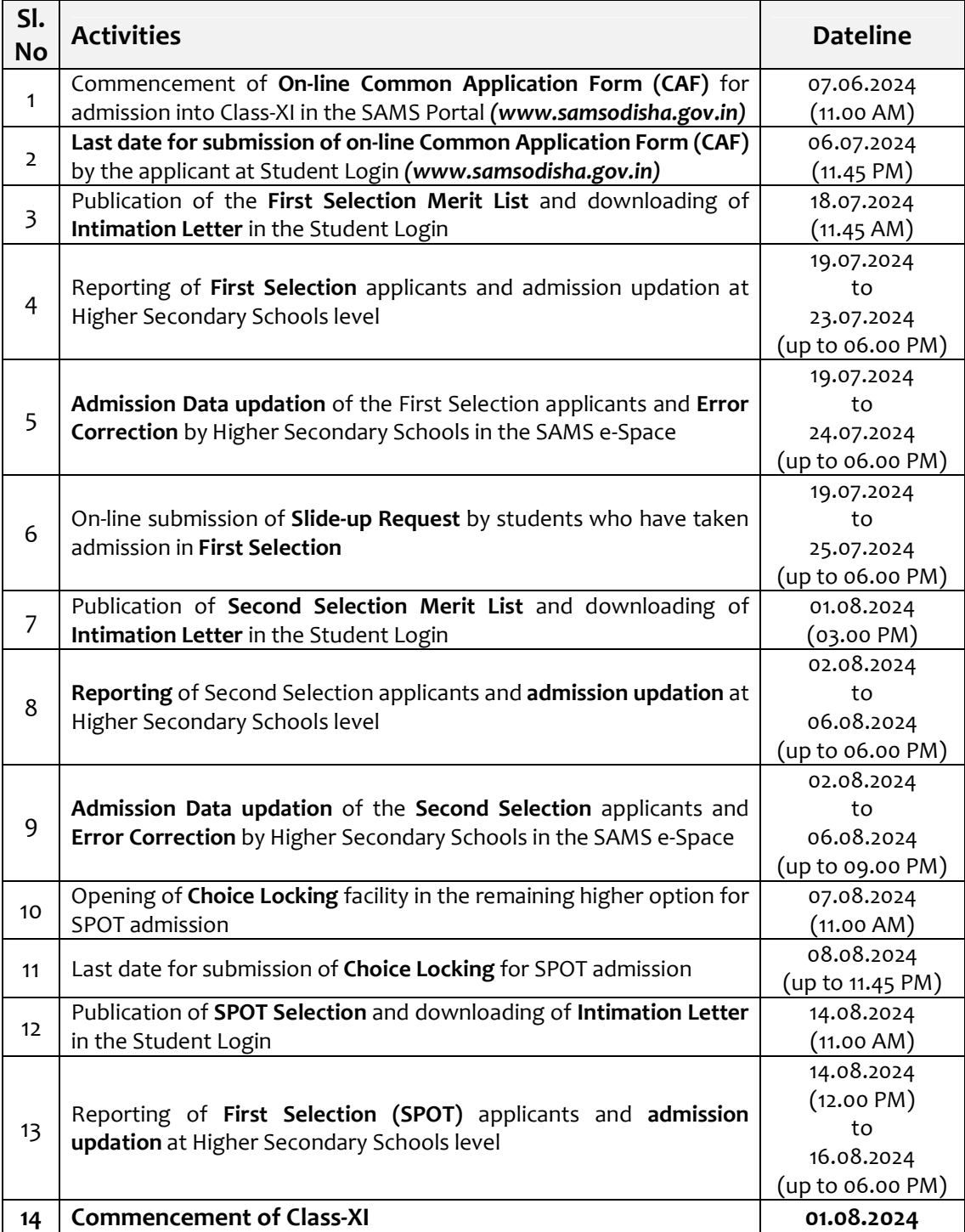

*Changes to the dateline (if occurs) will be notified in the newspapers & website as well* 

## **Sample Copy of Govt. Letters / Notifications / Reservation & Weightage Certificates**

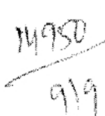

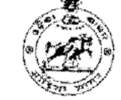

### Government of Odisha Sports & Youth Services Department Kalinga Stadium, Nayapalli, Bhubaneswar-751012

e-mail: deptsportsodisha@gmail.com SYS-SA-SA-0048-2015- 15536" / September 7, 2022

From:

Sailendra Kumar Jena, OAS (S) Joint Secretary to Government

To:

Director, Higher Education, Odisha/ Director, Higher Secondary Education, Odisha

Regarding provision for students seeking admission in higher Subject: educational institutions-reg.

Sir,

Some of the students along with their parents have approached this department to get their sports achievement documents counter-signed, for the purpose to avail reservation in educational institutions.

- 2. Lam to clarify that there is no provision to countersign any document at this department.
- 3. As per the guidelines, students having achievements in sports competitions are issued weightage certificate on submission of application to this department in the prescribed manner. The previous arrangement to submit hard copy application has been stopped and the entire process of submission of application and issue of Weightage Certificate as per the guidelines has been digitised.
- 4. The digitally issued Weightage Certificate bears a QR code, a serial number, photo and signature of the applicant and the details of the issuing authority. The QR code may be scanned to ascertain the authenticity of the document. In case of any doubt, the authority concerned may contact this department quoting the name on the document and the serial number.

This clarification is issued for removal of difficulties faced by the students as well as the educational institutions at the time of admissions. Concerned authorities may kindly be instructed accordingly.

Yours faithfully,

Joint Secretary to

 $17199$ 

### **List of Boards / Organizations in India Equivalent with H.S.C. Examination**

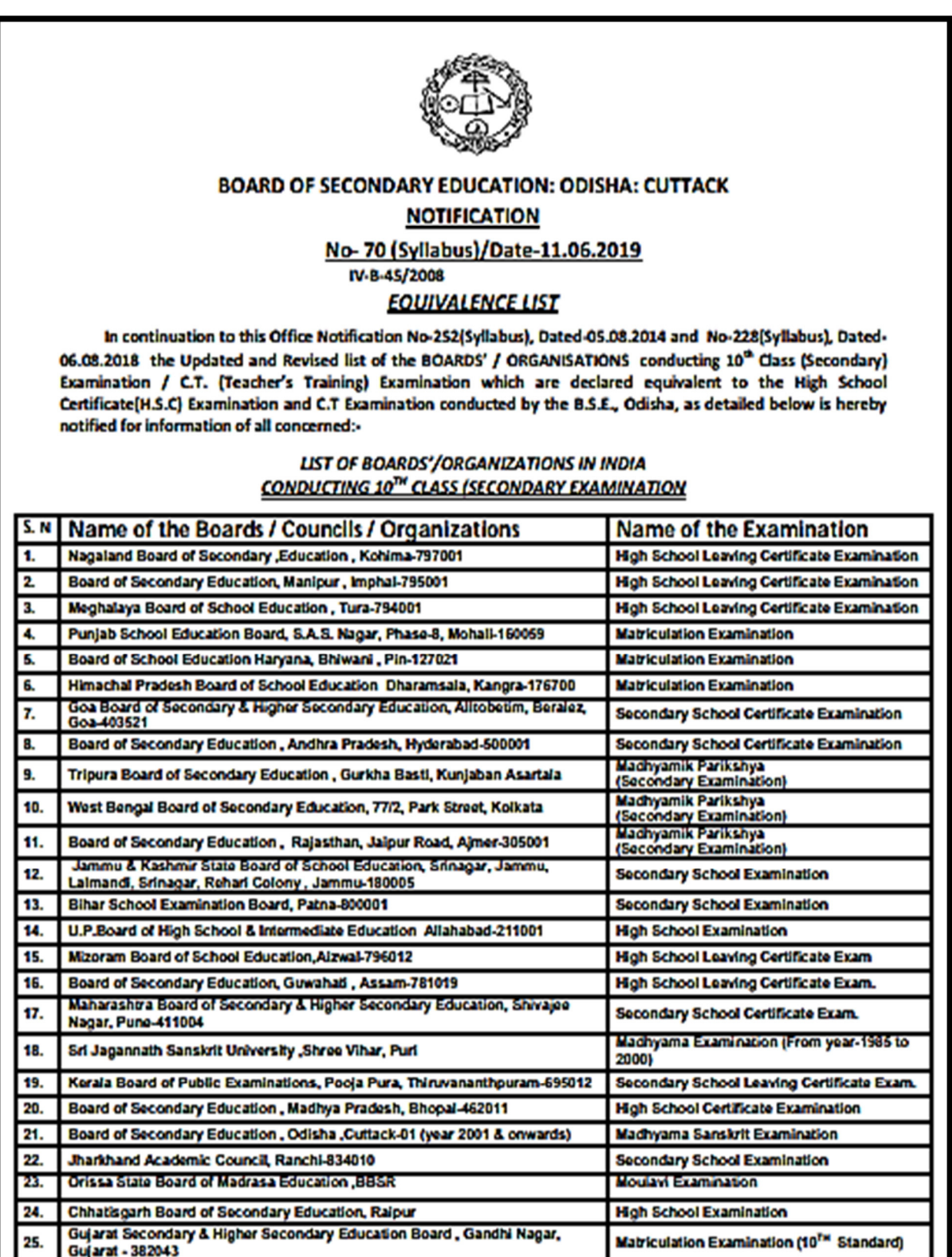

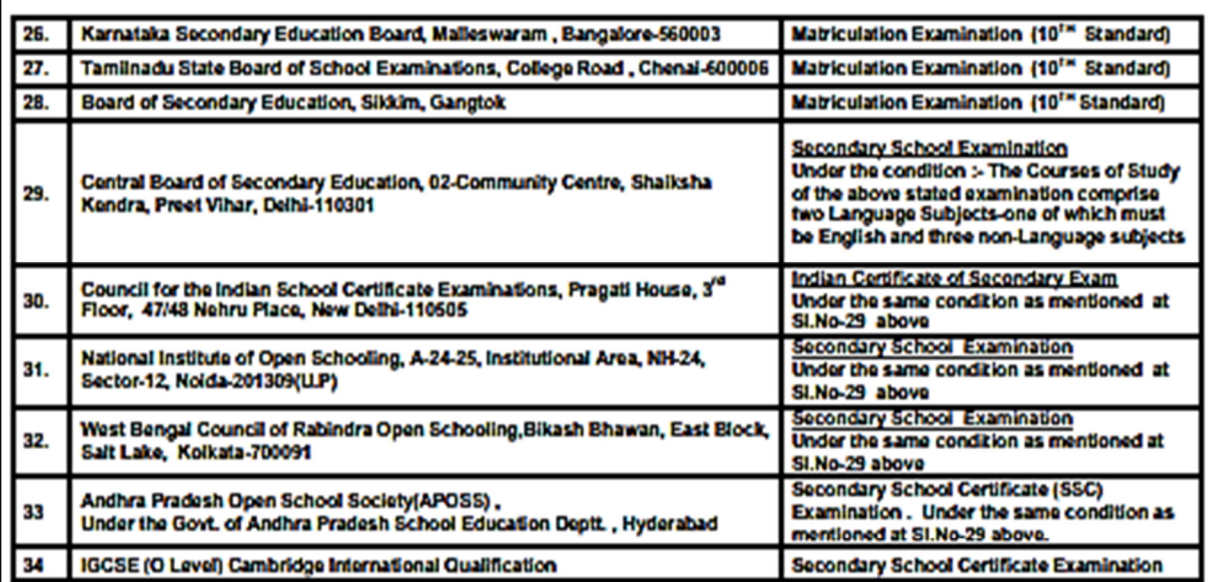

#### LIST OF BOARDS / ORGANISATIONS OF ABROAD INDIA, EQUIVALENT WITH H.S.C. **EXAMINATION OF B.S.E., ODISHA**

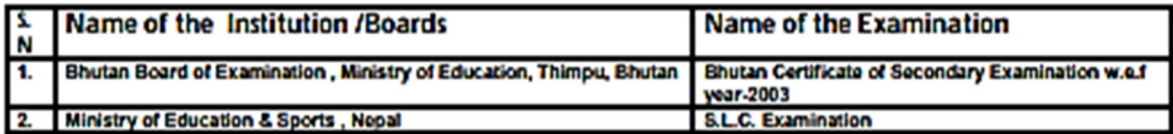

## LIST OF BOARDS/ ORGANIZATION IN INDIA (CONDUCTING C.T. EXAMINATION)<br>EQUIVALENT WITH D.EL.ED. CONDUCTED BY THE B.S.E., ODISHA.

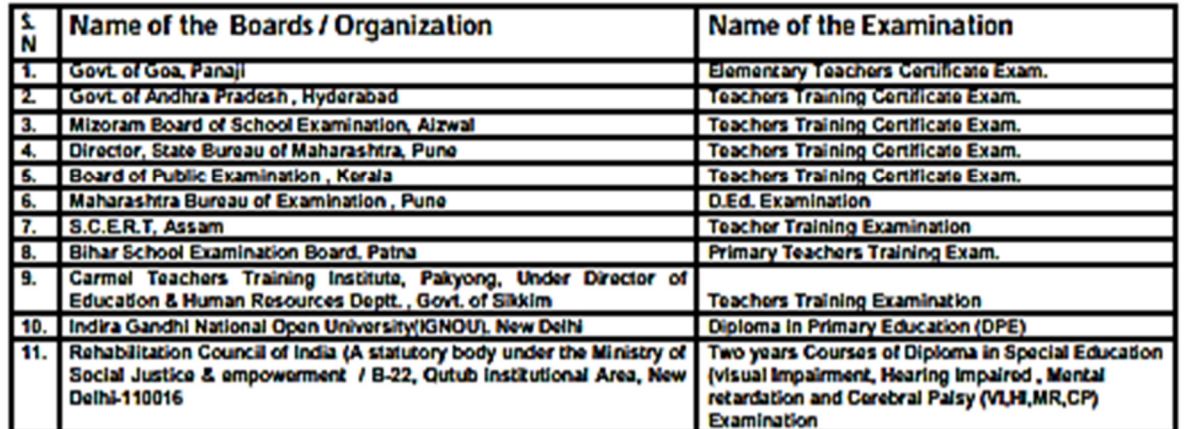

This list is available in our Website:-www. bseodisha.nic.in.

The genuineness of certificates of above noted examinations should be clarified from the issuing authority of the Certificate concerned.

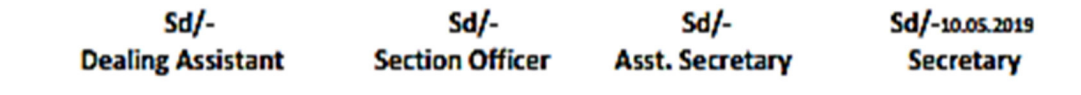

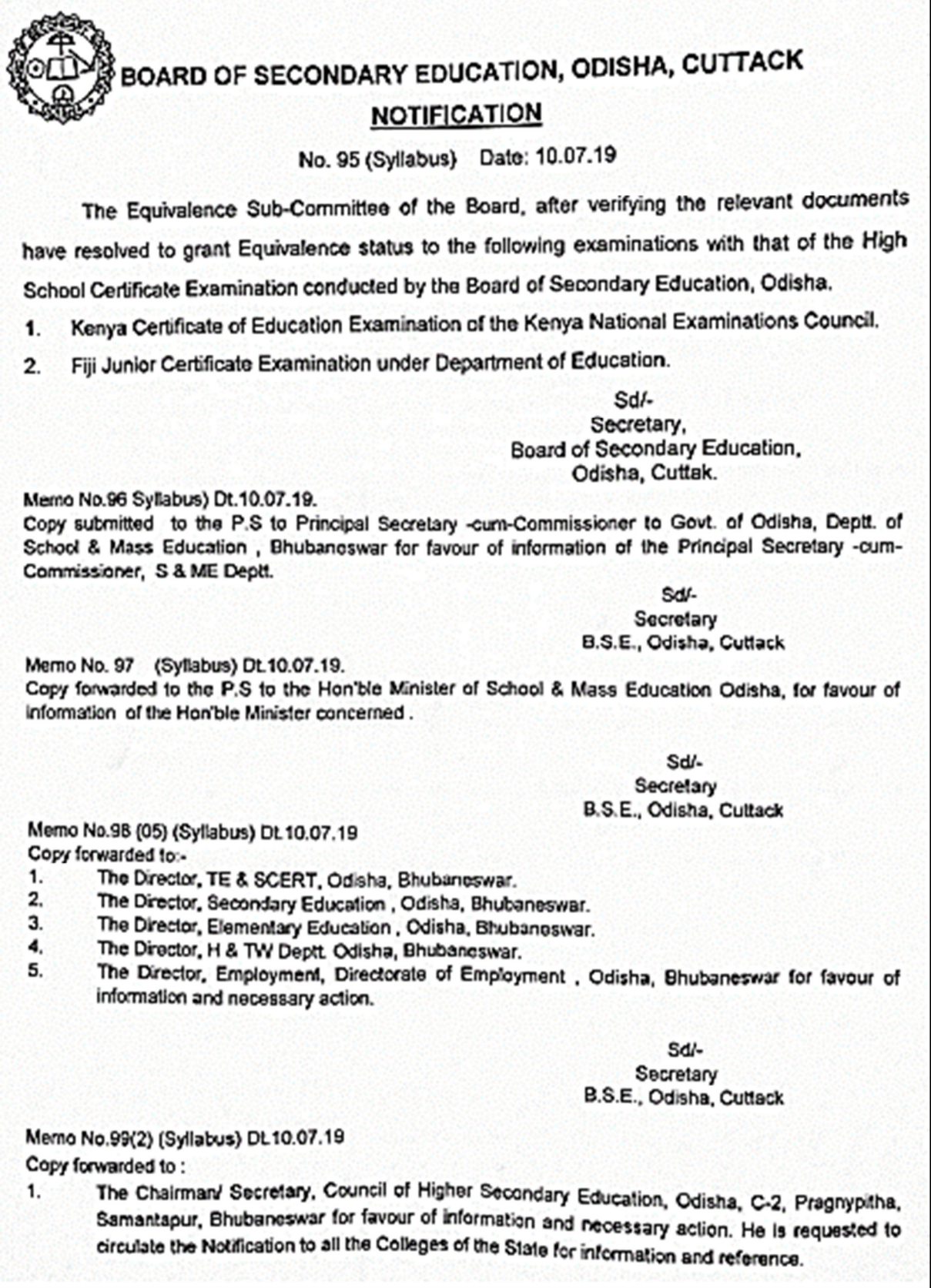

I

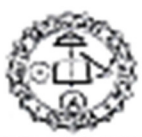

#### BOARD OF SECONDARY EDUCATION: ODISHA: CUTTACK **NOTIFICATION** (syllabus) Date-20/08/2022 No-1840

### **EQUIVALENCE**

In continuation to this Office Notification No-70(syllabus), Dated-11/06/2019 the Updated and Revised list of the BOARDS / ORGANISATIONS whose 10<sup>th</sup> standard (Secondary level) Examination / D.El.Ed. Examination are declared equivalent to the High School Certificate(H.S.C) Examination/ D.El.Ed. Examination conducted by the B.S.E., Odisha, are furnished below for information of all concerned:-

#### LIST OF BOARDS/ORGANIZATIONS IN INDIA EQUIVALLENT WITH H.S.C. EXAMINATION

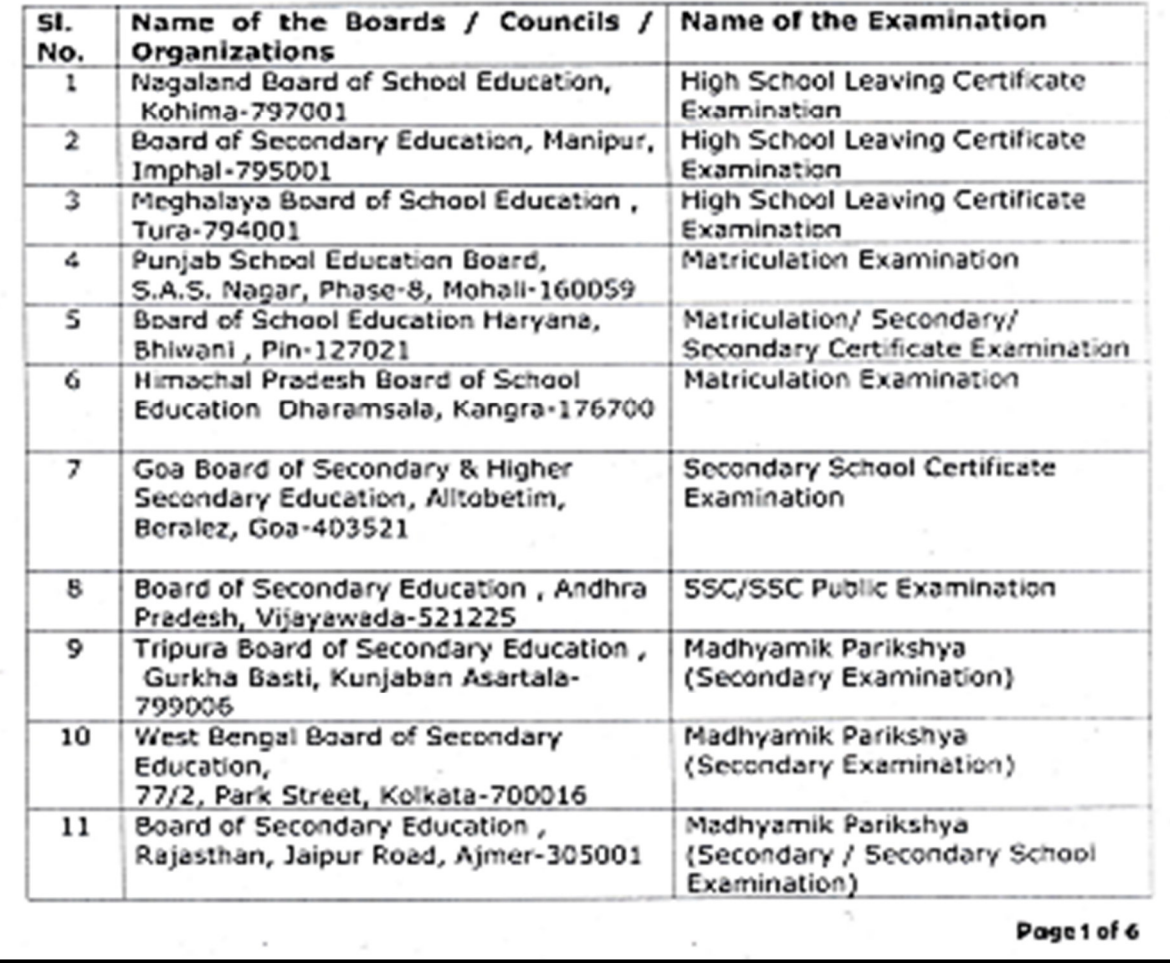

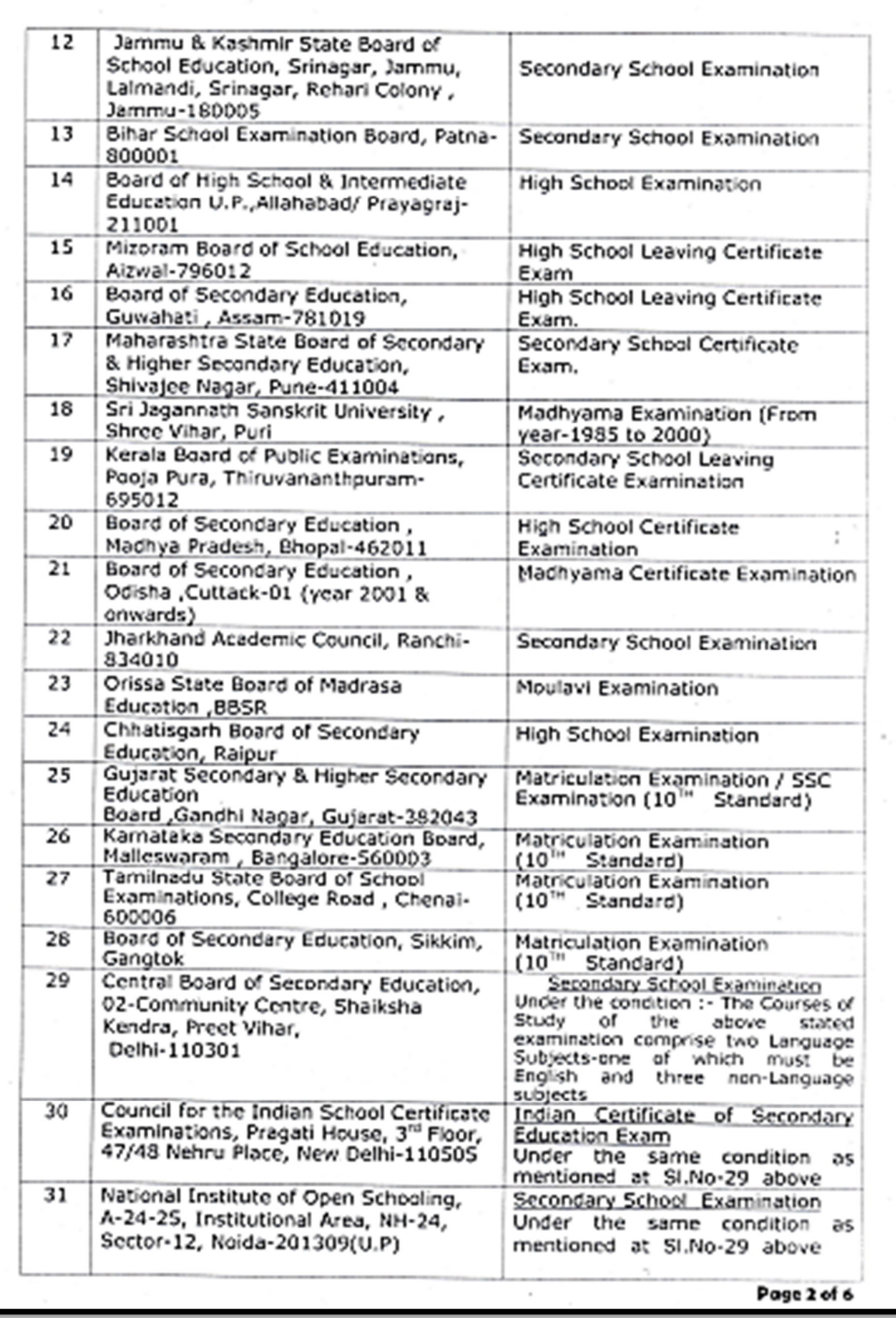

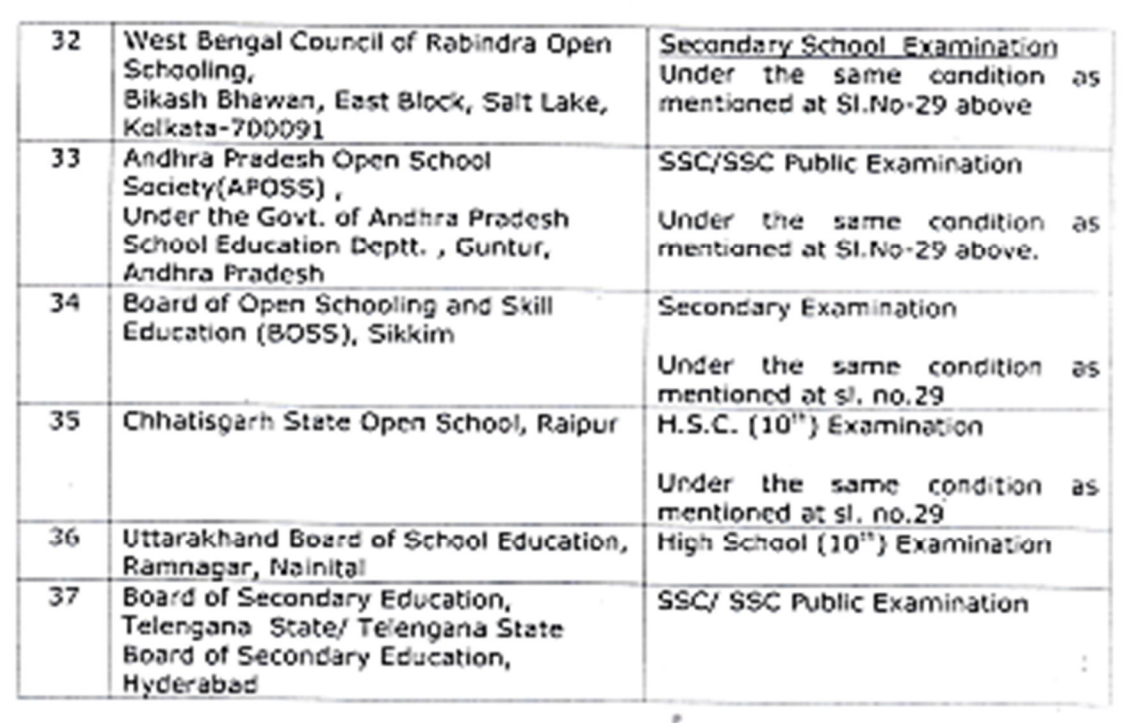

# LIST OF BOARDS/ ORGANISATIONS, ABROAD INDIA<br>EQUIVALENT WITH H.S.C. EXAMINATION

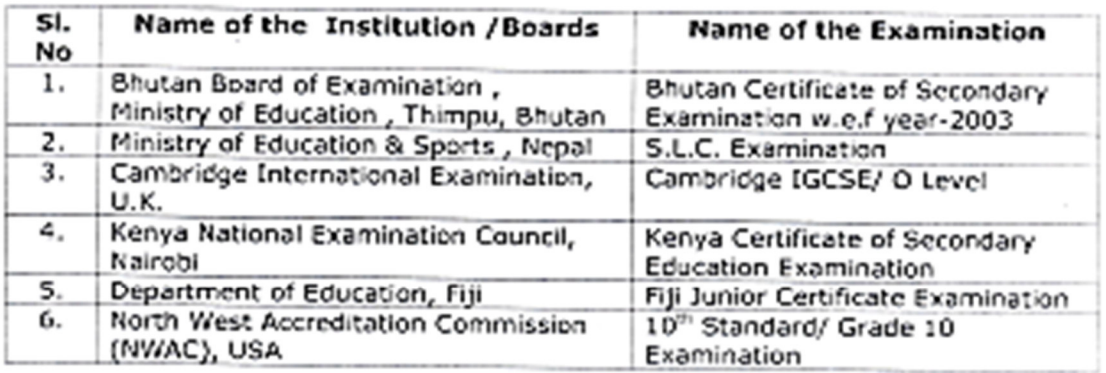

## LIST OF BOARDS/ ORGANIZATIONS IN INDIA<br>EQUIVALENT WITH D.El.Ed. EXAMINATION

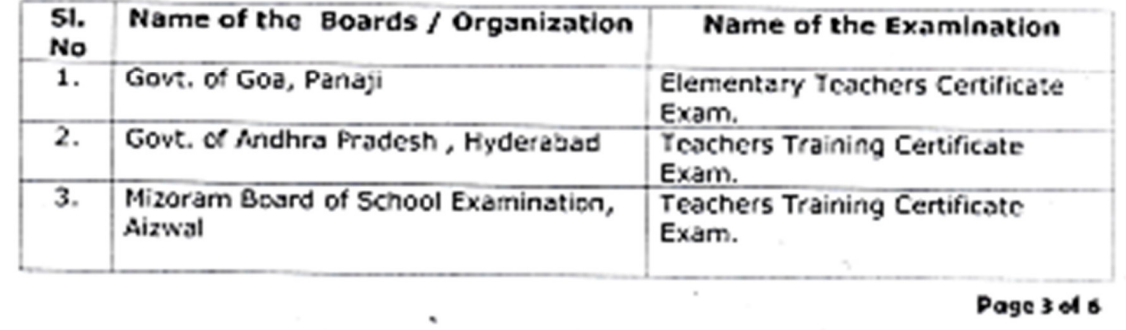

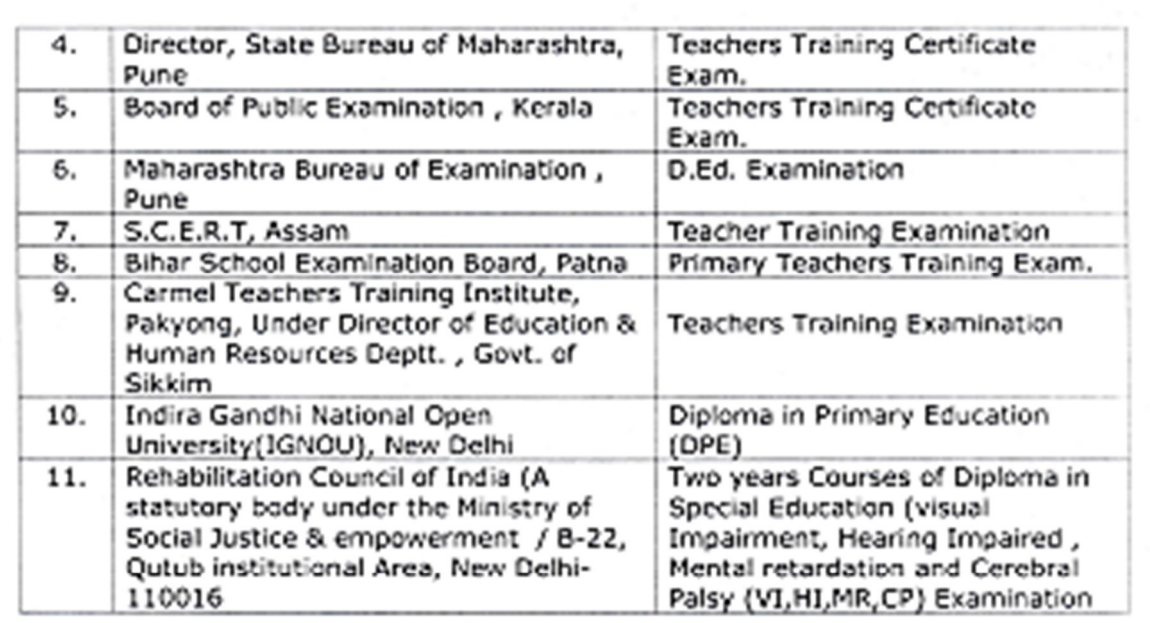

This list is available in our Website:-www. bseodisha.ac.in / www. bseodisha.nic.in

The genuineness of certificates of above noted examinations should be clarified from the Issuing authority of the Certificate concerned.

#### 全级

### Secretary, **B.S.E. Odisha, Cuttack**

#### Memo No- 1841 (syllabus) Date-20/08/2022

Copy forwarded to the P.S to Commissioner-cum-Secretary to Govt. of Odisha, Deptt. of School & Mass Education, Bhubaneswar for favour of information of the Commissioner-cum-Secretary S & ME Deptt.

#### Secretary, B.S.E. Odisha, Cuttack

### Memo No-1842 (syllabus) Date-20/08/2022

Copy forwarded to the P.S to the Hon'ble Minister of School & Mass Education Odisha, for favour of information of the Hon'ble Minister concerned.

### an

#### Secretary, B.S.E. Odisha, Cuttack Memo No-1843 (syllabus) Date-20/08/2022

### Copy forwarded to:-

1. The Director, TE & SCERT, Odisha, Bhubaneswar.

2. The Director, Secondary Education, Odisha, Bhubaneswar.

3. The Director, Elementary Education , Odisha, Bhubaneswar.

- 4. The Director, H & TW Deptt. Odisha, Bhubaneswar.
- 5. The Director, Employment, Directorate of Employment , Odisha, Bhubaneswar.

Page 4 of 6

E-mail- bseodishasyllabus@gmail.com Office: 0671-2412388

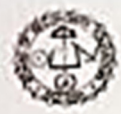

### BOARD OF SECONDARY EDUCATION, ODISHA, CUTTACK **NOTIFICATION**

### Letter No 1554 /(Syllabus)/Dt. 22-07-2022

It is for information of all concerned that on recommendation of the Equivalence sub-committee, Board of Secondary Education, Odisha has granted permanent equivalence to the 10<sup>th</sup> standard examinations of the following Boards with the High School Certificate Examination of Board of Secondary Education, Odisha.

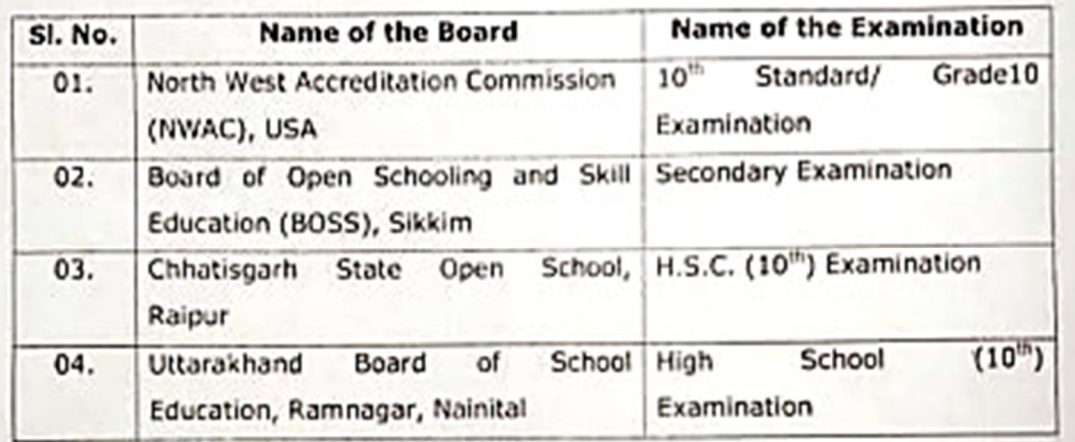

 $q_{\text{H}}$ 

#### Secretary, **B.S.E. Odisha, Cuttack**

### Memo No. 15.53 (4) (Syllabus) / Dt. 22 · 07 - 2022

Copy to Boards concerned for information and necessary action. They are requested to grant equivalence to HSC Examination of B.S.E. Odisha on viceversa mode.

Secretary, **B.S.E. Odisha, Cuttack** 

### **BOARD OF SECONDARY EDUCATION, ODISHA, CUTTACK**

### **NOTIFICATION**

No 36 /(Syllabus)/Dt. 07/01/2022

information of all concerned that, on for It is recommendation of Equivalence sub-committee, B.S.E. Odisha has granted equivalence to the SSC/SSC public examination of B.S.E., Telengana State/ Telengana State Board of Secondary Education with the H.S.C. Examination of B.S.E., Odisha.

> Secretary, **B.S.E. Odisha, Cuttack**

### **Scheduled Caste (SC) Certificate**

FORM No. I (See Rule 3) **GOVERNMENT OF ODISHA** Office of the Tahasildar Satyabadi Miscellaneous Certificate Case No E-SCO/2021/369195 **SCHEDULED CASTE CERTIFICATE** This is to certify that Miss RASHMI SETHI daughter of Smt and Shri of village/town Suanto P.S SATYABADI in the district PURI in the state of Odisha belongs to Dhoba caste which is recognized as Scheduled Caste under the constitution (scheduled Caste / Scheduled Tribe) order 1950 as amended by the scheduled Caste and Scheduled Tribe List (Modification) order 1956 and Scheduled Caste and Scheduled Tribe Order (Amendment) Act, 1976.  $Miss<sub>1</sub>$ her family ordinarily reside(s) in village/town Suanlo of PURI district in the state of Odisha. Digitally signed by MISHRA MOUSUMI<br>Date 2021 11:12:02:36:04 +05:30 Signature of the Revenue Officer 12/11/2021 \*\*\*\* This is a Digitally Signed Document And Does Not Require Signature \*\*\*\* **NOTE** (i) It is a digitally signed electronically generated certificate and therefore needs no ink-signed signature. (ii) This Certificate is issued as per section 4, 5,& 6 of Information Technology Act 2000 and its subsequent amendments in 2008 and as per Revenue & Disaster Management Department Notification number IMU-13/10-4251/R&DM. (iii) For any Query or Verification , Agency /Department / Office may visit https://edistrict.odisha.gov.in (iv) Tampering of this Certificate will attract penal action. Reference No: E-SCO/2021/369195 To View: https://edistrict.odisha.gov.in/t/vfKTb/ACC96E1A Token No: ACC96E1A

### **Scheduled Tribe (ST) Certificate**

**FORM NO. I** (See Rule 3) **GOVERNMENT OF ODISHA** Office of the Tahasildar Rayagad Miscellaneous Certificate Case No E-STO/2022/445980<br>SCHEDULED TRIBE CERTIFICATE This is to certify that Shri son of Smt and Shri of village/town LAILAI P.S RAYAGADA in the GAJAPATI district in the state of Odisha belongs to Savar caste which is recognized as Scheduled Tribe under the constitution (scheduled Caste / Scheduled Tribe) order 1950 as amended by the scheduled Caste and Scheduled Tribe List (Modification) order 1956 and Scheduled Caste and Scheduled Tribe Order (Amendment) Act, 1976. Shri<sup> $\Box$ </sup> and his family ordinarily reside(s) in village/town LAILAI P.S RAYAGADA Tahasil Rayagad in the district of GAJAPATI in the state of Odisha. Digitally signed by CHITARANJAN DAS<br>Date 2022 07 28 02 12 31 +05 30 Date 2022 07 28 02 12 31 + 05 30<br>Signature of the Revenue Officer 28/07/2022 \*\*\*\* This is a Digitally Signed Document And Does Not Require Signature \*\*\*\* **NOTE** (i) It is a digitally signed electronically generated certificate and therefore needs no ink-signed signature. (ii) This Certificate is issued as per section 4, 5,& 6 of Information Technology Act 2000 and its subsequent amendments in 2008 and as per Revenue & Disaster Management Department Notification number IMU-13/10-4251/R&DM. (iii) For any Query or Verification, Agency /Department / Office may visit https://edistrict.odisha.gov.in (iv) Tampering of this Certificate will attract penal action. Reference No: E-STO/2022/445980 To View: https://edistrict.odisha.gov.in/t/DUX7c/E517D615 Token No: E517D615

## **Disability Certificate**

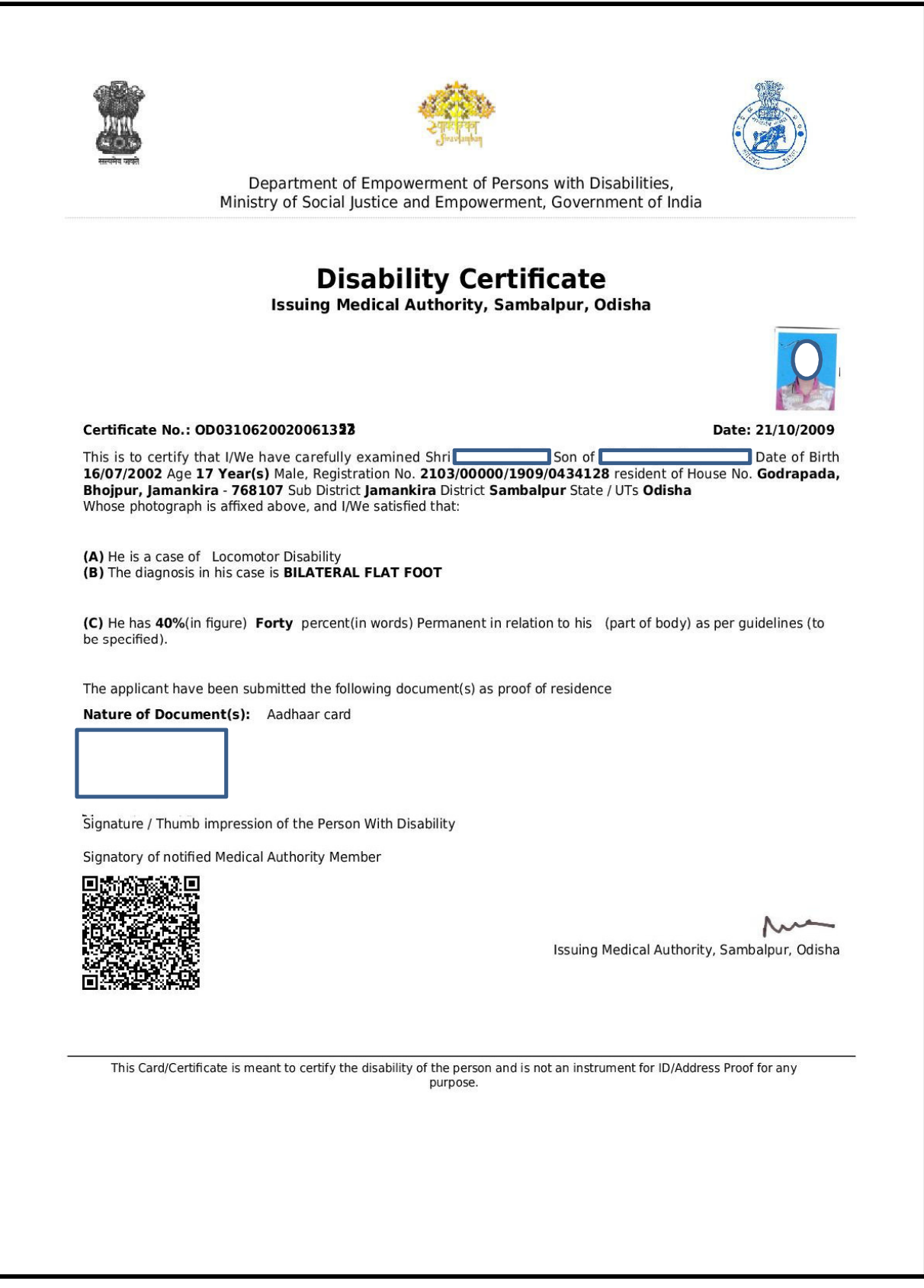

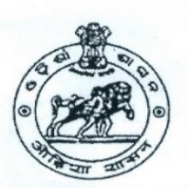

### **GOVERNMENT OF ODISHA** RAJYA SAINIK BOARD, ODISHA BHUBANESWAR-751015

#### **BONAFIDE CERTIFICATE**

Certified that No. 14813440-K. Rank. Ex-Sep... Name resident of Village Jagannath pur .......... P.O Jagannath pur Distt. Purzi .............. (Odisha) is a bonafide Ex-Serviceman of the Indian Army/ Navy/Air Force. He had served in the Indian Army/Navy/Air Force from 29:08:1995 to 31.08. 2012. He has been issued with Ex-Serviceman Identity Card bearing Machine No. 021-02/013883.

arang<br>the dependent son/daughter/ Shri/Kumari/Smt Wife of the above named Ex-Serviceman. He/She is eligible for admission in Educational/Technical institutions in seats reserved for the children of Defence/ Ex-service personnel.

This certificate is issued for the purpose of admission in  $-.73$   $&c$  ience

Place: Bhubaneswar

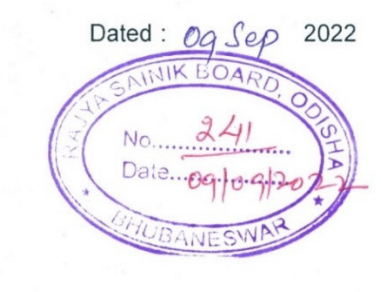

Secretary Rajya Sainik Board, Odisha Bhubaneswar Secretary<br>Rajya Sainik Board Odisha, Bhubaneswa

### **ESM Certificate (Type-2)**

 $\ddot{\phantom{a}}$ ÷  $\frac{14625394-11}{100}$ क्रम संख्या/Serial No. am/Name Nº 62565 Œ, EXNE सेवानिवृत्ति के समय एक ... ENE ारत रेजियेन्ट/कोए/शासा INDIA Regi/Corp/Branch DRIVER MT **za/Trade** R/Date of Birth 05.07.1975 THUFather's NameSovin Kourt Soumour Vill-Bakatisahi Pb- Jagamath pure, via-Ramas<br>0111-puel and s KAMAS<br>752917.0013ha 31-01-400  $-MIL -$ और विकलांगता प्रतिशत जारी करने वाले अधिकारी Type & Percentage of Disability<br>anther rei veure **& 6 - 6 3 - 4 6 / 2 , 2 5 / 3**<br>Date & Place of Issue C y **+ + e.c.k.** मुख्यालय मोहर का हस्ताक्षर<br>Sign. of the Issuing Officer H.Q. STAMP Team Revidentification Mark A Scare पहचान घत्र - भूतपूर्व सैनिक IDENTITY CARD - EX-SERVICEMENmark on eye.<br>*and sings on Franse LHTI* TRAP यह कार्ड अहस्तांतरणीय है और मांगने पर ग्रस्तुत किया शास्त्र के हस्ताल जाएगा। Signature of the Hotocra nd No-ORI-02. Signature of the Holde This card is not transferable and is to be 013510 produced on demand. पाने वाला इसे केन्द्रीय सैनिक बोर्ड, रक्षा मंत्रालय,<br>पहिचम खण्ड-4, आर के पुरम, नई दिल्ली-110 066<br>को बिना टिकट लगा पत्र पेटी में डाल दें या पास के<br>सैनिकयूनिट या थाने में जमा करा दें।  $06 \frac{03}{00!}$ Finder drop this in letter box postage<br>free to Kendriya Sainik Board, Ministry<br>of Defence, West Block-IV, RK Puram,<br>New Delhi-110 066 or handover to the<br>nearest Military Unit or Police Station. जारी करने वाले पुख्यालय अधिकारी का हरताक्षर मोहर  $H.Q$ Signature of the STAMP Issuing Officer

### **SDP Certificate**

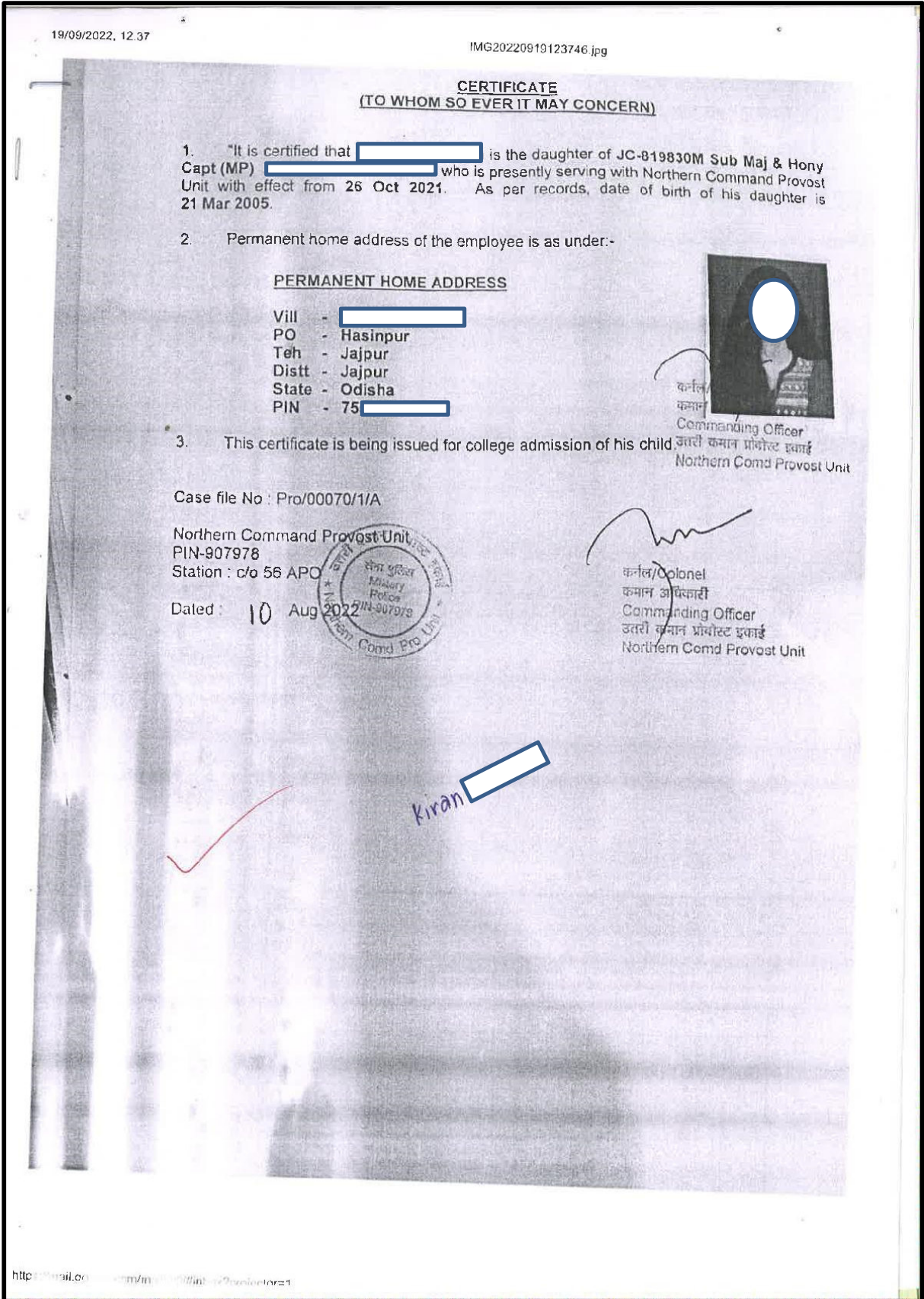

### **NCC-A Certificate**

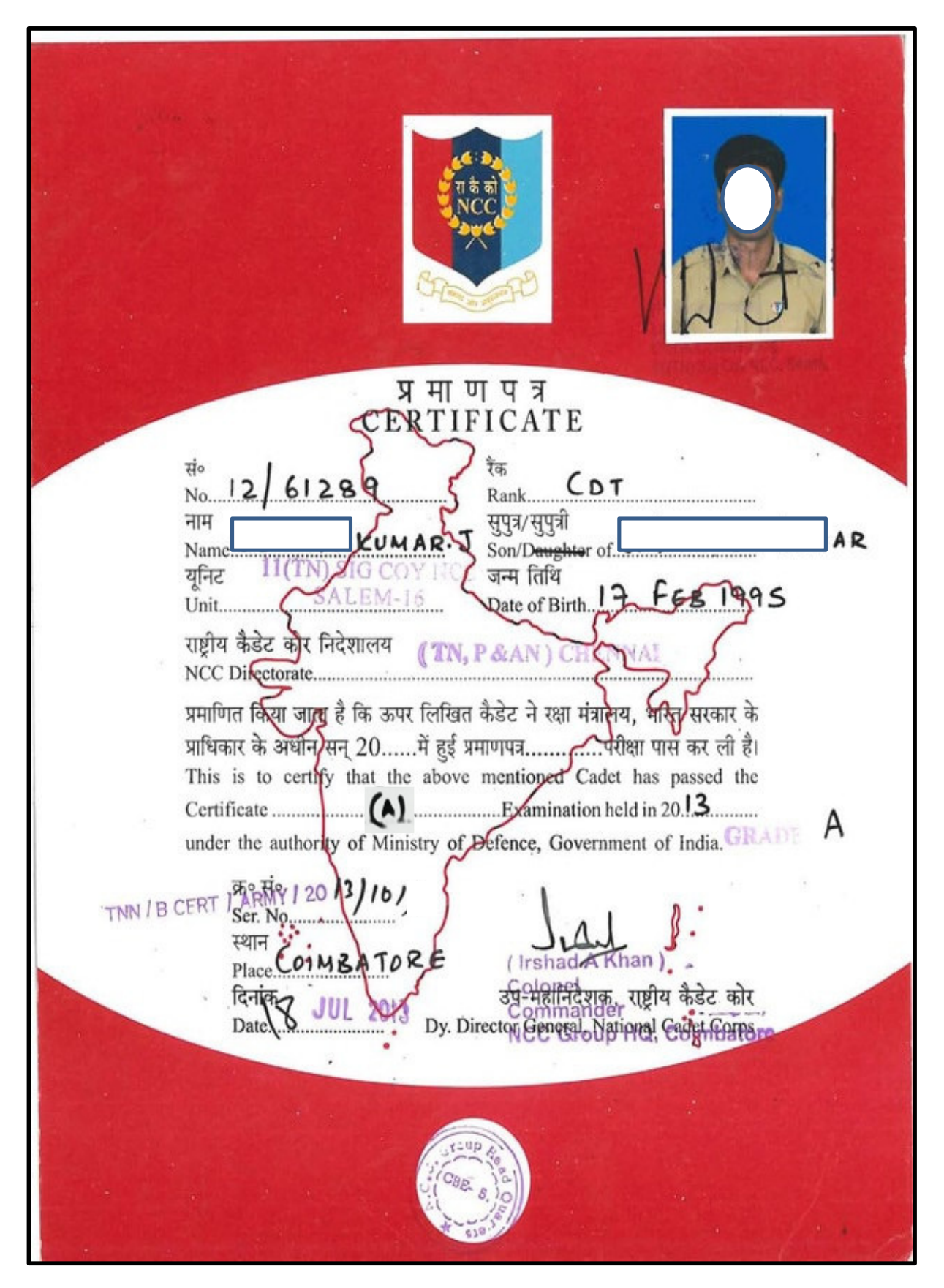

### **NCC-Camp Certificate**

RALLEY SODISH SCOTLERED SAMBALPUR MAGNIFICIENT<br>FIVE 5 ODISH & NCC, SAMBALPUR CERTIFICATE  $AD1/7/3DA/62/8/4$  Rank COT This i TAY CHIV CHANKAR BAGAEL SOM Daughter of Name ....... Shri RATI RANJAN BAGHEL Institution VIKASH RES SCHOOL, BARBARH of Unit 5.0. BANNIC, SAMARING attended ANNUAL TRAINING CAMP (PM RALLY) - 2019, FROM 10 JAN 2019 - APTH JAN 2019 AT MAHULPALI, SAMBALPUR  $\frac{1}{2}$ Place: Manulpali, Sambalpur<br>Date: 19th 2019 **Camp Commandant** ष्टीय केडेट  $-1$ NATIONAL CADET CORPS CERTIFICATE ANNUAL TRAINING CAMP Lt. et al. General Remarks............. (A Atul Prakash )<br>Cappi Cammandani  $\sqrt{\left(\frac{1}{\sqrt{2}}\right)^2}$ Place Charanga  $Date...ZL:LLLL$ ≖ CADET CORA NATIONAL राष्ट्रीय कैडेट कोर (NAVAL WING.) **CERTIFICATE**<br> **CERTIFICATE**<br> **ANNUAL TRAINING CAMP**<br>
ANNUAL TRAINING CAMP  $\Box$ as  $\frac{\pi}{4}$  Name  $\frac{1}{2}$ <br>  $\frac{\pi}{4}$  Name  $\frac{1}{2}$  Name  $\frac{1}{2}$  Name  $\frac{1}{2}$  (1)  $\frac{1}{2}$  and  $\frac{1}{2}$  and  $\frac{1}{2}$  and  $\frac{1}{2}$  and  $\frac{1}{2}$  and  $\frac{1}{2}$  and  $\frac{1}{2}$  and  $\frac{1}{2}$  and  $\frac{1}{2}$  and  $\frac{1}{2}$  कलेन School/College And Prakash) सामान्य टिप्पणियाँ General Remarks.......... **TETA Place** - Parlie Bordha मुद्रा Seal

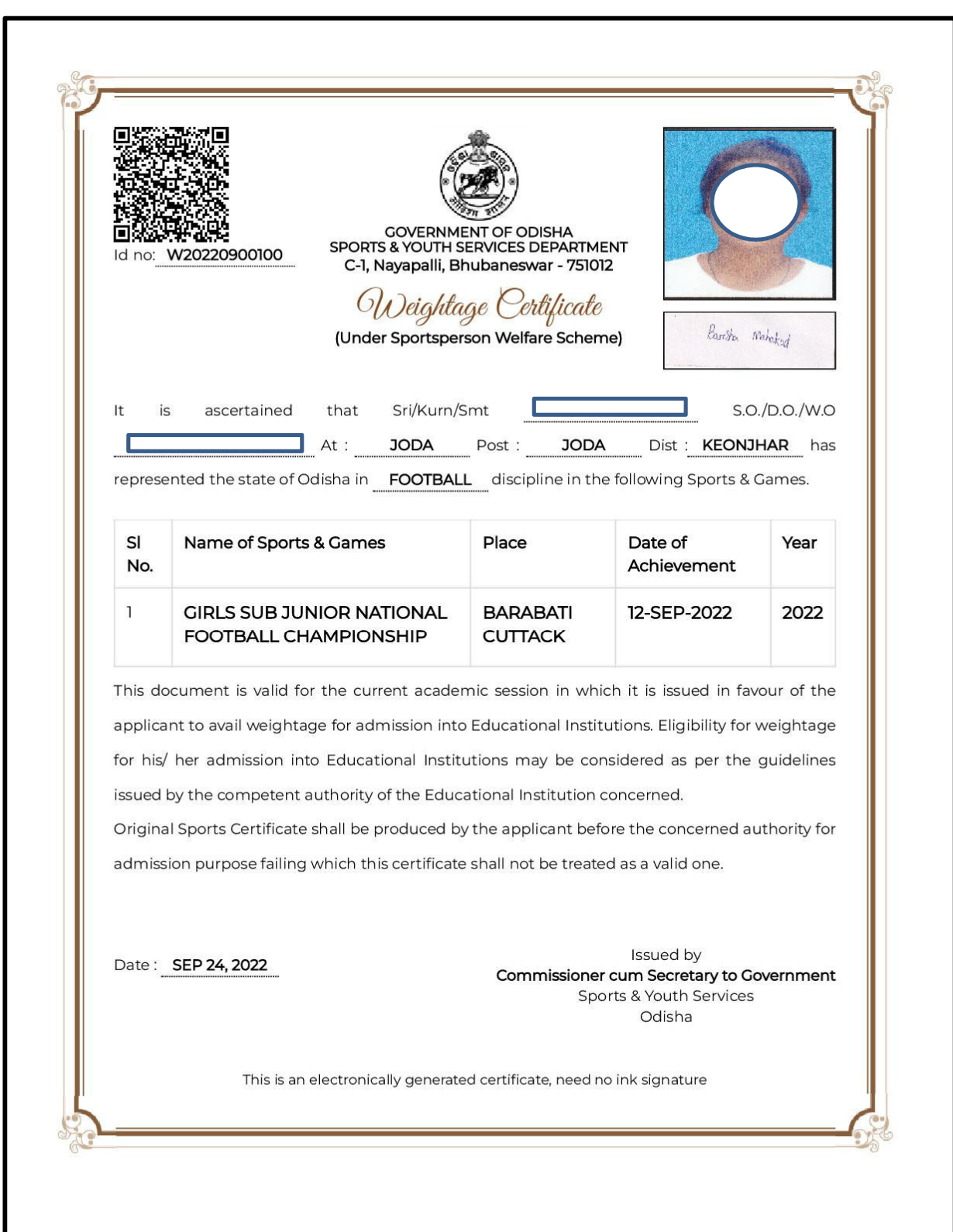

## **Sports Certificate (Weightage Certificate)**

## **Sports Certificate (Countersigned Certificate)**

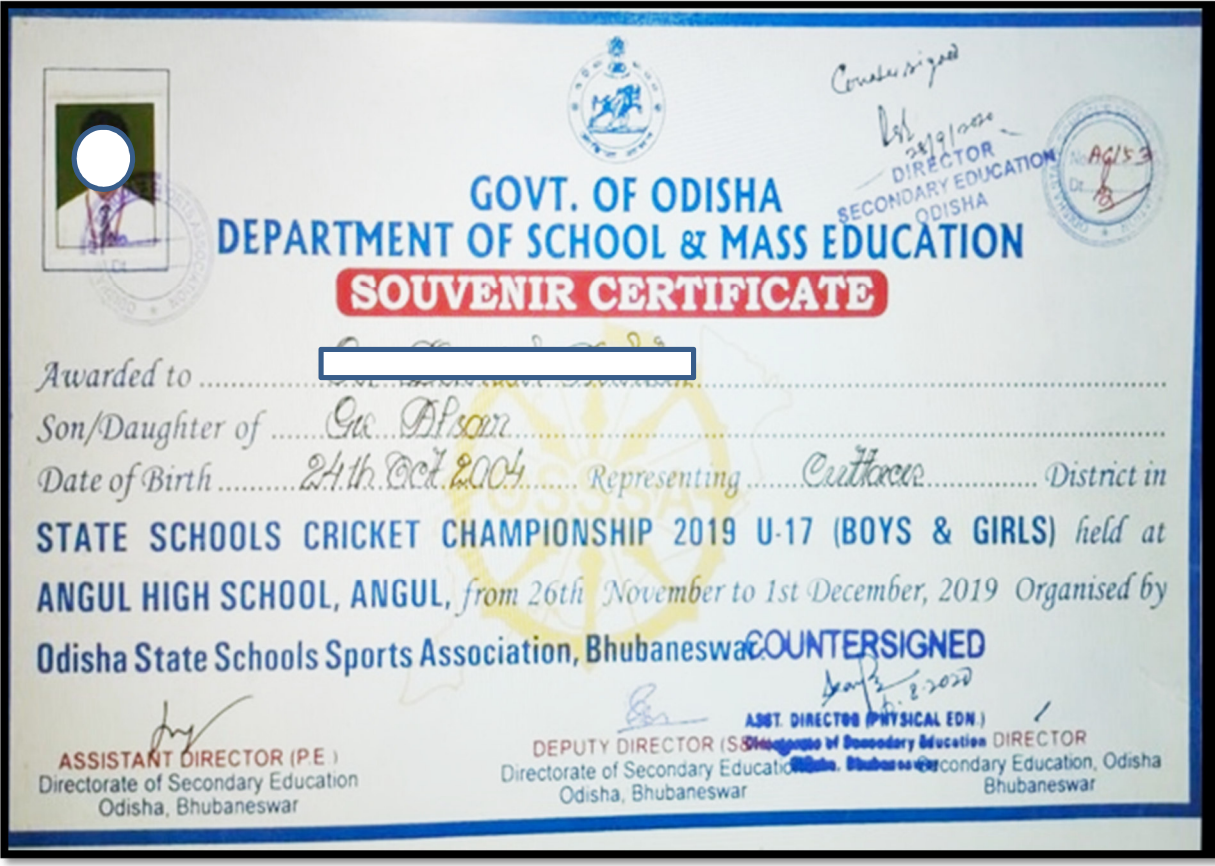

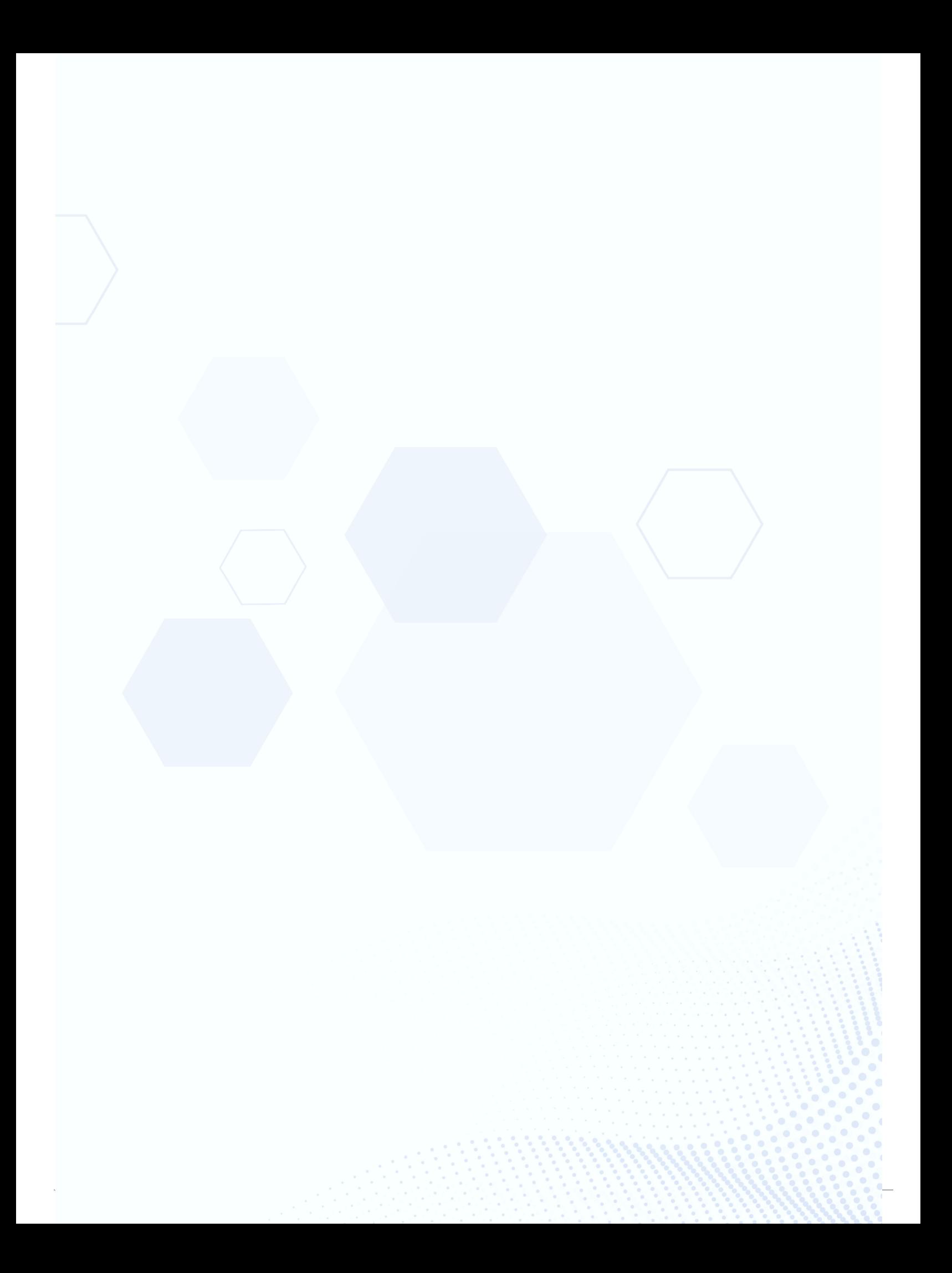